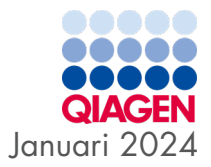

# Gebruiksaanwijzing (Handleiding) van QIAstat-Dx® SARS-CoV-2/Flu A/B/RSV Panel

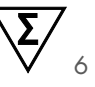

Voor in-vitrodiagnostiek

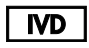

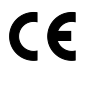

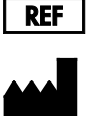

691216

QIAGEN, GmbH, QIAGEN Strasse 1, 40724 Hilden, DUITSLAND

R2

Sample to Insight

## Inhoudsopgave

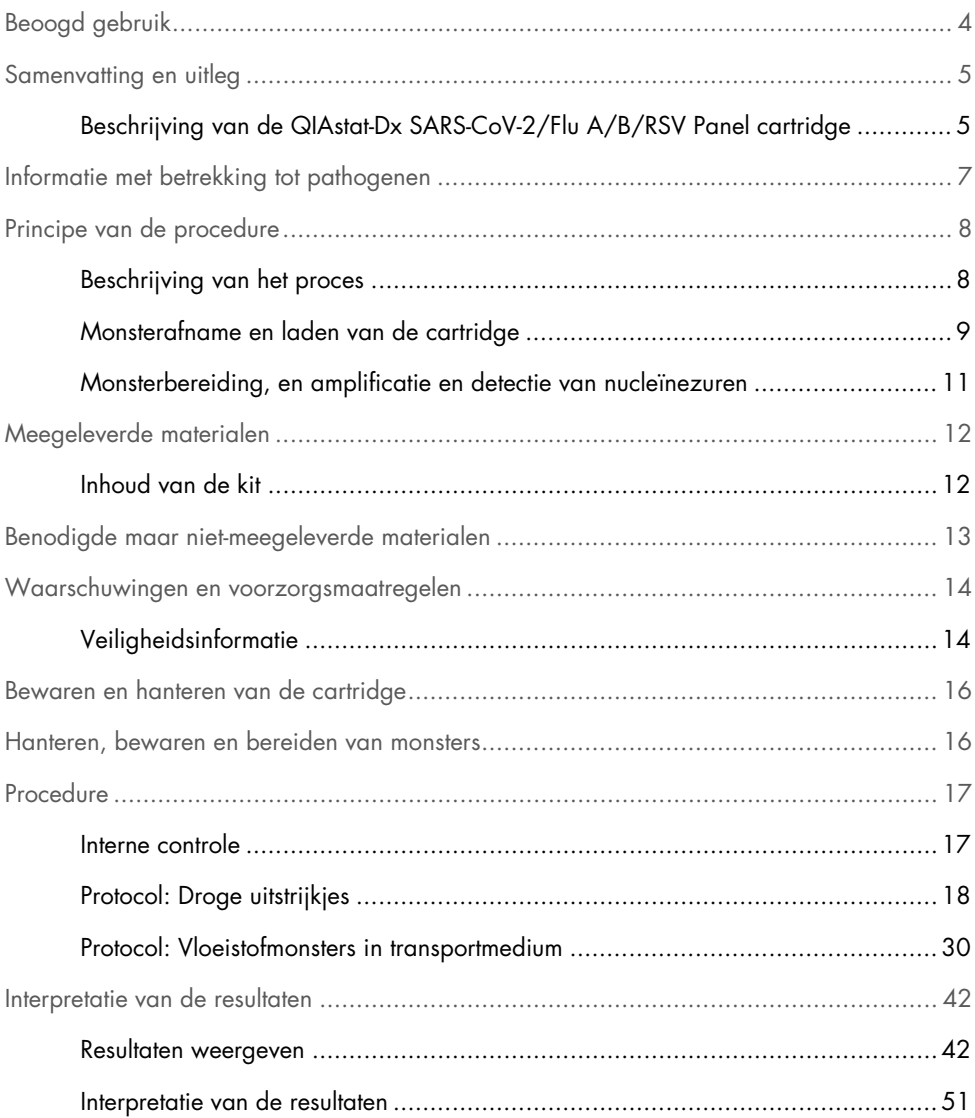

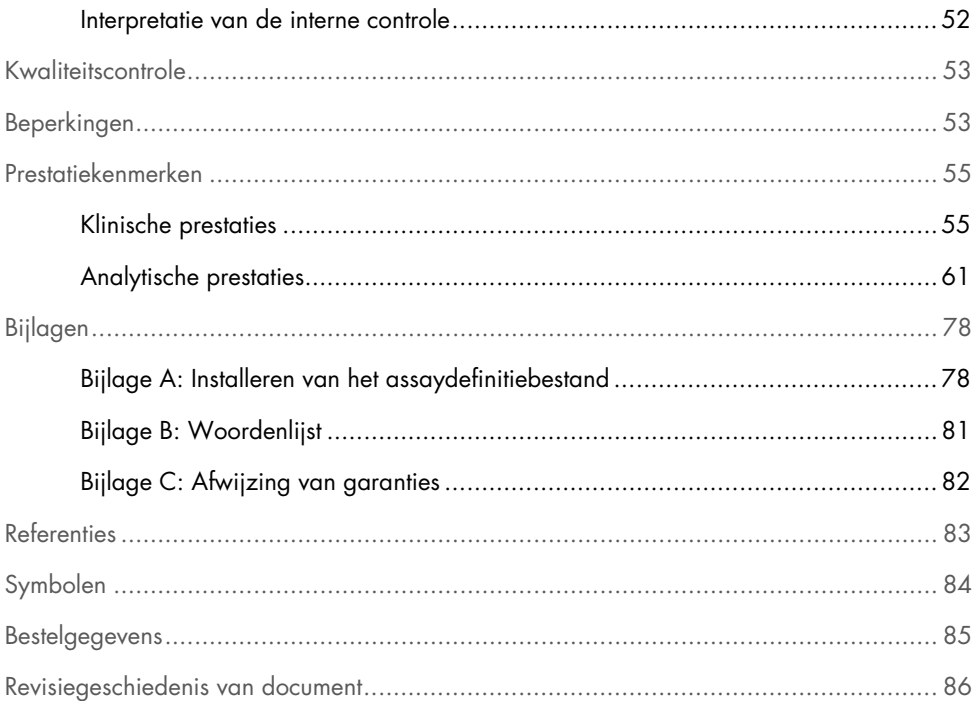

## <span id="page-3-0"></span>Beoogd gebruik

Het QIAstat-Dx SARS-CoV-2/Flu A/B/RSV Panel is een kwalitatieve test die bedoeld is voor de detectie en differentiatie van viraal nucleïnezuur van SARS-CoV-2, influenza A, influenza B en respiratoir syncytieel virus (RSV) A+B in nasofaryngeale uitstrijkjes (NPS) van patiënten met verdenking van luchtweginfectie die overeenkomt met COVID-19 of een griepachtige ziekte (ILI). Met het QIAstat-Dx SARS-CoV-2/Flu A/B/RSV Panel kunnen zowel droge uitstrijkjes als vloeistofmonsters in transportmedium worden getest. De assay is ontworpen voor gebruik met de QIAstat-Dx Analyzer 1.0 of de QIAstat-Dx Analyzer 2.0 voor geïntegreerde nucleïnezuurextractie en multiplex realtime RT-PCR-detectie.

De resultaten van het QIAstat-Dx SARS-CoV-2/Flu A/B/RSV Panel moeten worden geïnterpreteerd in de context van alle relevante klinische en laboratoriumbevindingen.

Het QIAstat-Dx SARS-CoV-2/Flu A/B/RSV Panel is uitsluitend bedoeld voor professioneel gebruik en is niet bedoeld voor zelftesten.

Voor in-vitrodiagnostiek.

## <span id="page-4-0"></span>Samenvatting en uitleg

### <span id="page-4-1"></span>Beschrijving van de QIAstat-Dx SARS-CoV-2/Flu A/B/RSV Panel cartridge

De QIAstat-Dx SARS-CoV-2/Flu A/B/RSV Panel Cartridge is een wegwerpbaar plastic apparaat dat de prestaties van volledig geautomatiseerde moleculaire assays voor de detectie van respiratoire pathogenen mogelijk maakt. De voornaamste kenmerken van de QIAstat-Dx SARS-CoV-2/Flu A/B/RSV Panel Cartridge zijn de compatibiliteit met droge uitstrijkjes uit de luchtwegen (Copan® FLOQSwabs®, catalogusnr. 503CS01) en vloeistofmonsters in transportmedium, de aanwezigheid van de benodigde voorgeladen reagentia voor testen, in een hermetisch afgesloten systeem, en volledig automatische uitvoering van de testen zonder verdere bemoeienis van de gebruiker. Alle stappen voor de bereiding van het monster en het uitvoeren van de assaytests vinden plaats in de cartridge.

Alle reagentia die nodig zijn voor de volledige uitvoering van een testrun zijn vooraf geladen en op zichzelf staand in de QIAstat-Dx SARS-CoV-2/Flu A/B/RSV Panel Cartridge aanwezig. De gebruiker hoeft geen reagentia aan te raken en/of te manipuleren. Tijdens de test worden de stappen met reagentia in de cartridge in de Analytical Module van de QIAstat-Dx Analyzer 1.0 of de QIAstat-Dx Analyzer 2.0 uitgevoerd met behulp van pneumatisch aangestuurde microfluïdische systemen, zodat de reagentia niet in direct contact komen met de aandrijvingssystemen. Een veilige omgeving wordt verder gewaarborgd door middel van luchtfilters voor zowel de inkomende als de uitgaande lucht van de QIAstat-Dx Analyzer 1.0 of de QIAstat-Dx Analyzer 2.0. Na de test blijft de cartridge steeds hermetisch afgesloten, waardoor deze veilig kan worden afgevoerd.

In de cartridge worden automatisch door middel van pneumatische druk achtereenvolgens verschillende stappen uitgevoerd waarmee monsters en vloeistoffen via de transferkamer op de beoogde plek worden gebracht.

Nadat de QIAstat-Dx SARS-CoV-2/Flu A/B/RSV Panel Cartridge met het monster in de QIAstat-Dx Analyzer 1.0 of de QIAstat-Dx Analyzer 2.0 is geïntroduceerd, vinden de volgende assaystappen automatisch plaats:

- Resuspenderen van de interne controle
- Cellysis met behulp van mechanische en/of chemische middelen
- Op membraan gebaseerde nucleïnezuurzuivering
- Het mengen van het gezuiverde nucleïnezuur met gelyofiliseerde Master Mix reagentia
- Overdracht van gedefinieerde aliquots van eluaat/mastermengsel naar verschillende reactieruimtes
- Prestaties van multiplex, realtime RT-PCR-tests in elke reactieruimte

Opmerking: De detectie van een eventuele toename van de fluorescentie, wat betekent dat de betreffende analyt gedetecteerd wordt, gebeurt rechtstreeks in de reactieruimtes zelf.

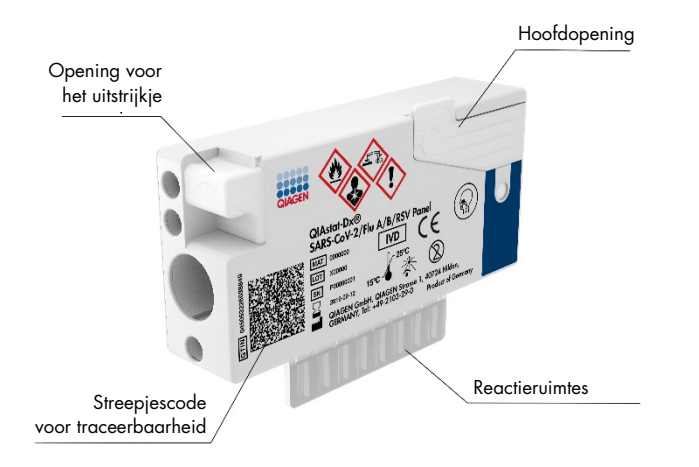

Afbeelding 1. Lay-out en kenmerken van de QIAstat**-**Dx SARS**-**CoV**-**2/Flu A/B/RSV Panel Cartridge.

## <span id="page-6-0"></span>Informatie met betrekking tot pathogenen

Er zijn veel uiteenlopende pathogenen die verantwoordelijk kunnen zijn voor een acute luchtweginfectie, waaronder bacteriën en virussen, met tekenen en symptomen die onderling vaak nauwelijks van elkaar te onderscheiden zijn. Met een snelle, nauwkeurige bepaling van de aan- of afwezigheid van de potentiële ziekteverwekkende organismen kunnen beter tijdige beslissingen worden genomen wat betreft eventuele behandeling, ziekenhuisopname, infectiebeheersing en de terugkeer van de patiënt naar werk en familie. Het kan ook een grote positieve invloed hebben op belangrijke gezondheidsinitiatieven, zoals antimicrobial stewardship (het correct gebruik van antibiotica).

De QIAstat-Dx SARS-CoV-2/Flu A/B/RSV Panel Cartridge is een cartridge voor eenmalig gebruik met alle reagentia die nodig zijn voor de extractie en amplificatie van nucleïnezuren en voor de detectie van 4 virussen (SARS-CoV-2, influenza A, influenza B en respiratoir syncytieel virus (RSV)) die luchtwegsymptomen kunnen veroorzaken. Voor de tests is slechts een kleine hoeveelheid monstermateriaal nodig en heel weinig handelingen van de gebruiker, en de resultaten zijn na ongeveer één uur beschikbaar.

Het SARS-CoV-2-doelwitorganisme in het QIAstat-Dx SARS-CoV-2/Flu A/B/RSV Panel werd begin 2020 opgezet op basis van meer dan 170 genoomsequenties, verkregen uit openbare databases van SARS-CoV-2, dat is geïdentificeerd als de veroorzakende factor van de uitbraak van de virale longontsteking (COVID-19), die zijn oorsprong vindt in Wuhan, Hubei, China. Momenteel zijn er meer dan 3,5 miljoen genoomsequenties beschikbaar, voor een inclusievere detectie van SARS-CoV-2. De SARS-CoV-2 in dit panel richt zich op 2 genen van het virusgenoom (Orf1b poly-gen (Rdrp-gen) en E-genen) die worden gedetecteerd in hetzelfde fluorescentiekanaal. De twee gendoelen worden niet onderscheiden en de amplificatie van één of beide doelen leidt tot een fluorescentiesignaal.

Pathogenen die kunnen worden gedetecteerd en geïdentificeerd met het QIAstat-Dx SARS-CoV-2/Flu A/B/RSV Panel zijn vermeld in [tabel 1.](#page-6-1)

#### <span id="page-6-1"></span>Tabel 1. Pathogenen gedetecteerd door het QIAstat**-**Dx SARS**-**CoV**-**2/Flu A/B/RSV Panel.

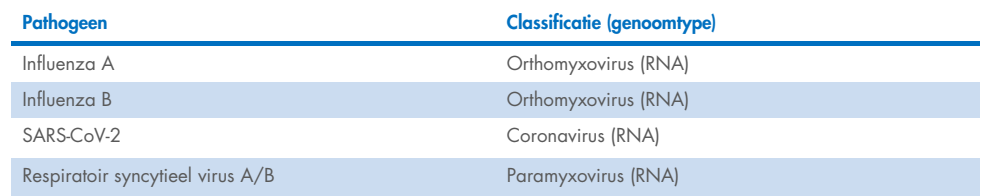

## <span id="page-7-0"></span>Principe van de procedure

### <span id="page-7-1"></span>Beschrijving van het proces

Diagnostische tests met het QIAstat-Dx SARS-CoV-2/Flu A/B/RSV Panel worden uitgevoerd op de QIAstat-Dx Analyzer 1.0 of de QIAstat-Dx Analyzer 2.0. Alle stappen voor monsterbereiding en de analyse van het monster worden automatisch door de QIAstat-Dx Analyzer 1.0 of de QIAstat-Dx Analyzer 2.0 verricht. Afhankelijk van het monstertype worden afgenomen monsters handmatig in de QIAstat-Dx SARS-CoV-2/Flu A/B/RSV Panel Cartridge ingebracht:

Optie 1: Het uitstrijkje wordt via de opening voor het uitstrijkje ingebracht, als het monster bestaat uit een droog type uitstrijkje [\(afbeelding](#page-7-2) 2).

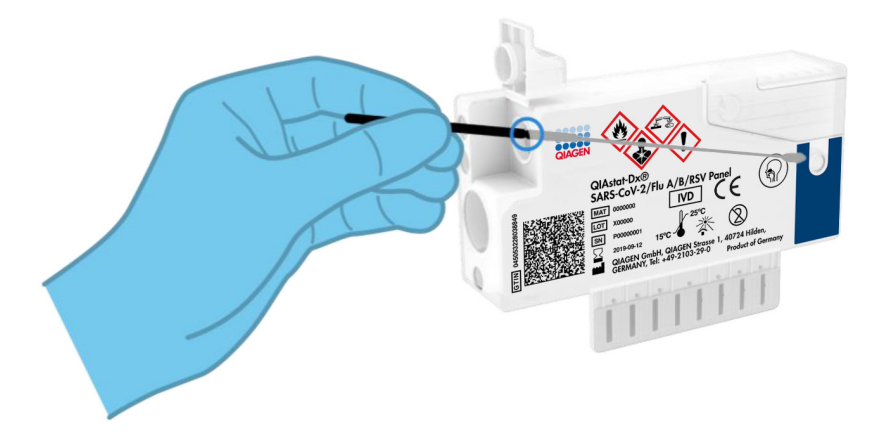

<span id="page-7-2"></span>Afbeelding 2. Het droge type uitstrijkje in de opening voor het uitstrijkje plaatsen.

Optie 2: Het vloeistofmonster in transportmedium meegeleverde wordt met het meegeleverde transferpipet in de hoofdopening gedoseerd [\(afbeelding 3\)](#page-8-1).

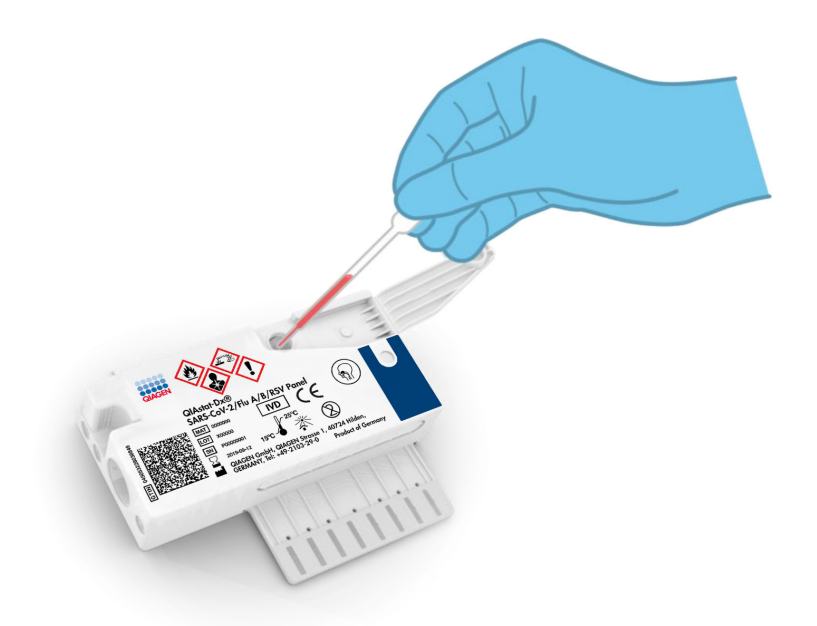

Afbeelding 3. Vloeistofmonster in transportmedium in de hoofdopening doseren.

### <span id="page-8-1"></span><span id="page-8-0"></span>Monsterafname en laden van de cartridge

Het afnemen van monsters en vervolgens het laden in de QIAstat-Dx SARS-CoV-2/Flu A/B/RSV Panel Cartridge dient te worden gedaan door mensen die getraind zijn in het omgaan met biologisch monstermateriaal.

De volgende stappen moeten worden doorlopen en moeten door de gebruiker worden uitgevoerd:

- 1. Er wordt een nasofaryngeaal uitstrijkje voor eenmalig gebruik afgenomen.
- 2. Alleen voor vloeistofmonsters in transportmedium: plaats het nasofaryngeale uitstrijkje in een buisje met transportmedium voor eenmalig gebruikt.
- 3. De gegevens over het monster worden met de hand op een QIAstat-Dx SARS-CoV-2/Flu A/ B/RSV Panel Cartridge geschreven, of er wordt een monsterlabel op de bovenkant van de cartridge geplakt.
- 4. Monster wordt handmatig in de QIAstat-Dx SARS-CoV-2/Flu A/B/RSV Panel Cartridge ingebracht:
	- Droog type uitstrijkje: Het nasofaryngeale uitstrijkje wordt via de opening voor het uitstrijkje in de QIAstat-Dx SARS-CoV-2/Flu A/B/RSV Panel Cartridge ingebracht.
	- Vloeistofmonster in transportmedium: Met een van de meegeleverde transferpipetten wordt 300 µl monster overgebracht naar de hoofdopening van de QIAstat-Dx SARS-CoV-2/Flu A/B/RSV Panel Cartridge.

BELANGRIJK: Nadat een vloeistofmonster in transportmedium is ingebracht, controleert de gebruiker het inspectievenster (zie hieronder) om te zien of het vloeistofmonster is geladen [\(afbeelding 4\)](#page-9-0).

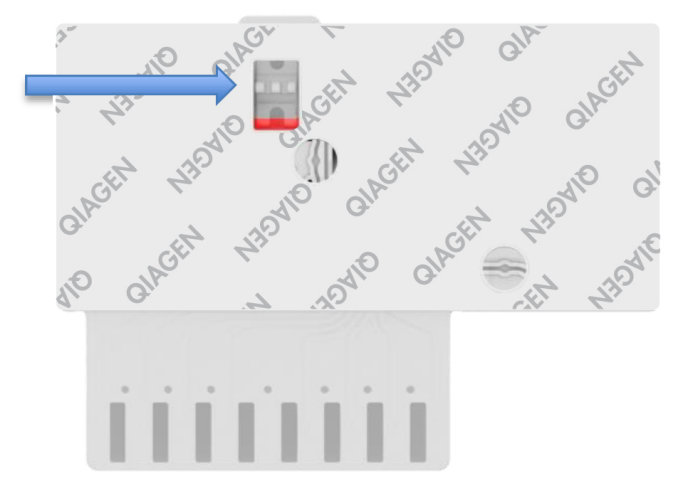

#### <span id="page-9-0"></span>Afbeelding 4. Inspectievenster (blauwe pijl).

5. De streepjescode van het monster en de streepjescode van de QIAstat-Dx SARS-CoV-2/ Flu A/B/RSV Panel Cartridge worden gescand in de QIAstat-Dx Analyzer 1.0 of de QIAstat-Dx Analyzer 2.0.

- 6. De QIAstat-Dx SARS-CoV-2/Flu A/B/RSV Panel Cartridge wordt in de QIAstat-Dx Analyzer 1.0 of de QIAstat-Dx Analyzer 2.0 geplaatst.
- 7. De test wordt gestart op de QIAstat-Dx Analyzer 1.0 of de QIAstat-Dx Analyzer 2.0.

### <span id="page-10-0"></span>Monsterbereiding, en amplificatie en detectie van nucleïnezuren

De extractie, amplificatie en detectie van nucleïnezuren in het monster gebeuren automatisch door de QIAstat-Dx Analyzer 1.0 of de QIAstat-Dx Analyzer 2.0.

- 1. Het vloeistofmonster wordt gehomogeniseerd en cellen worden gelyseerd in de lysekamer van de QIAstat-Dx SARS-CoV-2/Flu A/B/RSV Panel Cartridge, waar een rotor op hoge snelheid ronddraait.
- 2. Nucleïnezuren worden uit het gelyseerde monster gezuiverd door middel van binding aan een silicamembraan in de zuiveringskamer van de QIAstat-Dx SARS-CoV-2/Flu A/B/RSV Panel Cartridge, in aanwezigheid van chaotrope zouten en alcohol.
- 3. In de zuiveringskamer worden de gezuiverde nucleïnezuren van het membraan geëlueerd en in de drogechemie-kamer van de QIAstat-Dx SARS-CoV-2/Flu A/B/RSV Panel Cartridge worden ze gemengd met de gelyofiliseerde reagentia voor de PCR.
- 4. Het mengsel van monster en PCR-reagentia wordt overgebracht naar de PCRkamertjes van de QIAstat-Dx SARS-CoV-2/Flu A/B/RSV Panel Cartridge, waarin reeds gelyofiliseerde, assay-specifieke primers en probes aanwezig zijn.
- 5. De QIAstat-Dx Analyzer 1.0 of de QIAstat-Dx Analyzer 2.0 zorgt voor de optimale temperatuurprofielen voor een effectieve multiplex real-time RT-PCR en genereert amplificatiecurven door meting van de fluorescentie in real time.
- 6. De software van de QIAstat-Dx Analyzer 1.0 of de QIAstat-Dx Analyzer 2.0 zorgt voor interpretatie van de gegevens uit de metingen van de monsters en de controles en stelt een testrapport op.

## <span id="page-11-0"></span>Meegeleverde materialen

### <span id="page-11-1"></span>Inhoud van de kit

### QIAstat-Dx SARS-CoV-2/Flu A/B/RSV Panel

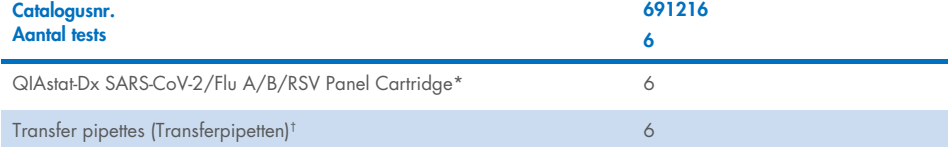

\* 6 afzonderlijk verpakte cartridges met alle reagentia die nodig zijn voor monsterbereiding en multiplex real-time RT-PCR plus interne controle.

† 6 afzonderlijk verpakte transferpipetten voor het doseren van vloeistofmonsters in de QIAstat-Dx SARS-CoV-2/Flu A/B/RSV Panel Cartridge.

## <span id="page-12-0"></span>Benodigde maar niet-meegeleverde materialen

De QIAstat-Dx SARS-CoV-2/Flu A/B/RSV Panel is ontworpen voor gebruik met de QIAstat-Dx Analyzer 1.0 of de QIAstat-Dx Analyzer 2.0. Zorg, voordat u met een test begint, dat u beschikt over het volgende:

- QIAstat-Dx Analyzer 1.0 of de QIAstat-Dx Analyzer 2.0 (ten minste één Operational Module en één Analytical Module) met softwareversie 1.3 of hoger[\\*](#page-12-1)
- QIAstat-Dx Analyzer 2.0 (ten minste één Operational Module PRO en één Analytical Module) met softwareversie 1.6 of hoger
- *Gebruiksaanwijzing van de QIAstat-Dx Analyzer 2.0* (voor gebruik met softwareversie 1.6 of hoger)
- *Gebruiksaanwijzing van de QIAstat-Dx Analyzer 1.0* (voor gebruik met softwareversie 1.3 of hoger)
- Nieuwste QIAstat-Dx assaydefinitiebestand-software voor het SARS-CoV-2/Flu A/B/RSV Panel geïnstalleerd op de Operational Module of de Operational Module PRO.

**Opmerking:** Softwareversie 1.6 of hoger kan niet geïnstalleerd worden op de QIAstat-Dx Analyzer 1.0.

<span id="page-12-1"></span><sup>\*</sup> DiagCORE® Analyzers met QIAstat-Dx-softwareversie 1.3 of hoger kunnen worden gebruikt als alternatief voor de QIAstat-Dx Analyzer 1.0.

## <span id="page-13-0"></span>Waarschuwingen en voorzorgsmaatregelen

Voor in-vitrodiagnostiek.

Het QIAstat-Dx SARS-CoV-2/Flu A/B/RSV Panel moet worden gebruikt door laboratoriumprofessionals die zijn opgeleid in het gebruik van de QIAstat-Dx Analyzer 1.0 of de QIAstat-Dx Analyzer 2.0.

### <span id="page-13-1"></span>Veiligheidsinformatie

Draag bij het werken met chemicaliën altijd een geschikte laboratoriumjas, wegwerphandschoenen en een veiligheidsbril. Raadpleeg de bijbehorende veiligheidsinformatiebladen (VIB's) voor meer informatie. Deze zijn online beschikbaar in pdfindeling via **http://www.giagen.com/safety**. Hier vindt u de VIB's van alle kits en kitcomponenten van QIAGEN, die u kunt bekijken en afdrukken.

Draag altijd geschikte persoonlijke beschermingsmiddelen, waaronder, maar niet beperkt tot, poedervrije wegwerphandschoenen, een labjas en oogbescherming. Bescherm de huid, ogen en slijmvliezen. Trek bij het werken met monsters regelmatig nieuwe handschoenen aan.

Ga bij het hanteren van alle monsters, gebruikte cartridges en transferpipetten te werk alsof ze infectieuze organismen kunnen overdragen. Neem altijd de veiligheidsmaatregelen in acht die in de betreffende richtlijnen staan, zoals goedgekeurde richtlijnen M29 betreffende bescherming tegen beroepsmatig opgelopen infecties (*Protection of Laboratory Workers from Occupationally Acquired Infections*) van het Amerikaanse Clinical and Laboratory Standards Institute® (CLSI), of andere relevante documenten verstrekt door:

- OSHA®: Occupational Safety and Health Administration (Bureau voor veiligheid en gezondheid op het werk, Verenigde Staten)
- ACGIH®: American Conference of Government Industrial Hygienists (Amerikaanse organisatie voor arbeids- en industriële hygiëne, Verenigde Staten)
- COSHH: Control of Substances Hazardous to Health (Richtlijn voor schadelijke stoffen, Verenigd Koninkrijk)

Hanteer biologische monsters conform de veiligheidsprocedures van uw instelling. Gooi monsters, QIAstat-Dx SARS-CoV-2/Flu A/B/RSV Panel Cartridges en transferpipetten weg volgens de daarvoor geldende voorschriften.

De QIAstat-Dx SARS-CoV-2/Flu A/B/RSV Panel Cartridge is een gesloten apparaat voor eenmalig gebruik, dat alle reagentia bevat die nodig zijn voor monsterbereiding en realtime multiplex RT-PCR in de QIAstat-Dx Analyzer 1.0 of de QIAstat-Dx Analyzer 2.0. Gebruik een QIAstat-Dx SARS-CoV-2/Flu A/B/RSV Panel Cartridge niet als de uiterste gebruiksdatum verstreken is, als er beschadigingen aanwezig lijken te zijn of als er vloeistof uit lekt. Voer gebruikte en beschadigde cartridges af in overeenstemming met alle landelijke, regionale en plaatselijke voorschriften en wetten met betrekking tot gezondheid en veiligheid.

Volg standaard laboratoriumwerkwijzen om de werkomgeving schoon en vrij van contaminatie te houden. Richtlijnen zijn vermeld in publicaties zoals van het European Centre for Disease Prevention and Control ([https://www.ecdc.europa.eu/en/about](https://www.ecdc.europa.eu/en/about-us/networks/disease-and-laboratory-networks/erlinet-biosafety)[us/networks/disease-and-laboratory-networks/erlinet-biosafety](https://www.ecdc.europa.eu/en/about-us/networks/disease-and-laboratory-networks/erlinet-biosafety)).

De volgende gevarenaanduidingen en voorzorgsmaatregelen zijn van toepassing op de onderdelen van het QIAstat-Dx SARS-CoV-2/Flu A/B/RSV Panel.

#### QIAstat-Dx SARS-CoV-2/Flu A/B/RSV Panel Cartridge

Bevat: ethanol; guanidinehydrochloride; guanidinethiocyanaat; isopropanol; proteïnase K; t-octylfenoxypolyethoxyethanol. Gevaar! Licht ontbrandbare vloeistof en damp. Schadelijk bij inslikken en bij inademing. Kan schadelijk zijn bij huidcontact. Veroorzaakt ernstige brandwonden op de huid en schade aan het oog. Kan bij inademing allergie- of astmasymptomen of ademhalingsmoeilijkheden veroorzaken. Kan slaperigheid of duizeligheid veroorzaken. Schadelijk voor het waterleven, met effecten op de lange termijn. Bij contact met zuren komt zeer giftig gas vrij. Corrosief voor de luchtwegen. Uit de buurt houden van warmte/vonken/open vuur/hete oppervlakken. Niet roken. Vermijd het inademen van stof/rook/gas/damp/nevel/spray. Draag beschermende handschoenen/beschermende kleding/oogbescherming/gelaatsbescherming. Draag ademhalingsbescherming. BIJ CONTACT MET DE OGEN: Voorzichtig spoelen met water gedurende een aantal minuten. Contactlenzen verwijderen, indien mogelijk. Blijf spoelen. NA (mogelijke) blootstelling: Onmiddellijk een arts of GIFCENTRUM raadplegen. Breng de persoon in de frisse lucht, in een houding die het ademen vergemakkelijkt.

## <span id="page-15-0"></span>Bewaren en hanteren van de cartridge

Bewaar de QIAstat-Dx SARS-CoV-2/Flu A/B/RSV Panel Cartridges in een droge, schone opslagruimte bij kamertemperatuur (15–25 °C). Verwijder de individuele verpakkingen van de QIAstat-Dx SARS-CoV-2/Flu A/B/RSV Panel Cartridges of de transferpipetten niet voor het daadwerkelijke gebruik. Onder deze omstandigheden kunnen de QIAstat-Dx SARS-CoV-2/Flu A/B/RSV Panel Cartridges worden bewaard tot de uiterste gebruiksdatum die op de individuele verpakking staat. De uiterste gebruiksdatum is ook verwerkt in de streepjescode van de QIAstat-Dx SARS-CoV-2/Flu A/B/RSV Panel Cartridge en wordt afgelezen door de QIAstat-Dx Analyzer 1.0 of de QIAstat-Dx Analyzer 2.0 wanneer de cartridge wordt geplaatst om een monster te testen.

Raadpleeg het hoofdstuk Veiligheidsinformatie voor instructies wat betreft het hanteren van beschadigde cartridges.

## <span id="page-15-1"></span>Hanteren, bewaren en bereiden van monsters

#### Vloeistofmonsters in transportmedium

Nasofaryngeale uitstrijkjes moeten worden verzameld en gehanteerd volgens de aanbevolen procedures van de fabrikant.

De aanbevolen opslagomstandigheden voor nasofaryngeale uitstrijkjes die zijn geresuspendeerd in Universeel transportmedium (Universal Transport Medium; UTM)-specimen zijn als volgt:

- Op kamertemperatuur maximaal 4 uur bij 15–25 ˚C
- Gekoeld maximaal 3 dagen bij 2–8 ˚C
- Bevroren maximaal 30 dagen bij –25 tot –15 ˚C

#### Droge uitstrijkjes

Gebruik nieuw verzamelde droge uitstrijkjes voor de beste testprestaties. Als meteen testen niet mogelijk is en om de beste prestaties te behouden, worden de aanbevolen opslagomstandigheden voor droge uitstrijkjes hieronder vermeld:

- Op kamertemperatuur maximaal 2 uur en 45 minuten bij 15–25 ˚C
- Gekoeld maximaal 7 uur bij 2–8 ˚C

## <span id="page-16-0"></span>**Procedure**

### <span id="page-16-1"></span>Interne controle

De QIAstat-Dx SARS-CoV-2/Flu A/B/RSV Panel Cartridge bevat een interne controle voor het gehele proces, bestaande uit een getitreerde oplossing van bacteriofaag MS2. Bacteriofaag MS2 is een virus met enkelstrengs RNA. Het is in gedroogde vorm aanwezig in de cartridge en wordt gerehydrateerd nadat er monster in de cartridge is geladen. Dit materiaal werkt als interne controle voor alle stappen van het analyseproces, waaronder resuspensie/homogenisatie van het monster, lyse, zuivering van nucleïnezuur, omgekeerde transcriptie en PCR.

Een positief signaal voor de interne controle geeft aan dat alle verwerkingsstappen die zijn uitgevoerd door de QIAstat-Dx SARS-CoV-2/Flu A/B/RSV Panel Cartridge succesvol waren.

Een negatief signaal van de interne controle ontkracht geen positieve resultaten voor gedetecteerde en geïdentificeerde doelen, maar het maakt alle negatieve resultaten in de analyse ongeldig. De test dient dan ook herhaald te worden als het signaal voor de interne controle negatief is.

### <span id="page-17-0"></span>Protocol: Droge uitstrijkjes

#### Monsterafname, transport en opslag

Neem het nasofaryngeale uitstrijkje af volgens de door de fabrikant aanbevolen werkwijze met behulp van Copan FLOQSwabs (catalogusnr. 503CS01).

#### Een monster in de QIAstat-Dx SARS-CoV-2/Flu A/B/RSV Panel Cartridge plaatsen

8. Open de verpakking van een QIAstat-Dx SARS-CoV-2/Flu A/B/RSV Panel Cartridge met behulp van de scheurinkepingen aan de zijkanten van de verpakking [\(afbeelding 5\).](#page-17-1) BELANGRIJK: Nadat de verpakking is geopend, moet het monster worden ingebracht in de QIAstat-Dx SARS-CoV-2/Flu A/B/RSV Panel Cartridge en binnen 120 minuten worden geladen in de QIAstat-Dx Analyzer 1.0 of de QIAstat-Dx Analyzer 2.0.

<span id="page-17-1"></span>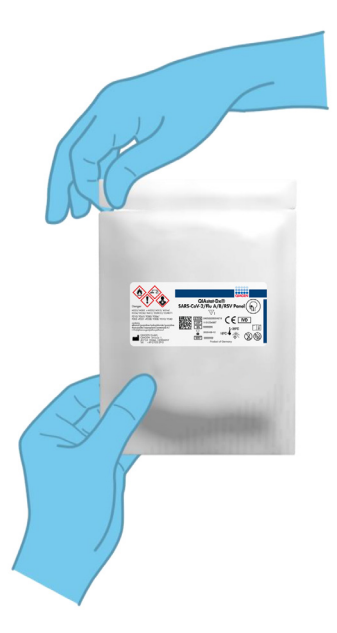

Afbeelding 5. De QIAstat**-**Dx SARS**-**CoV**-**2/Flu A/B/RSV Panel Cartridge openen.

- 9. Neem de QIAstat-Dx SARS-CoV-2/Flu A/B/RSV Panel Cartridge uit de verpakking en plaats hem met de streepjescode op het label naar u toe.
- 10. Noteer de monsterinformatie handmatig of plaats een monsterinformatielabel bovenop de QIAstat-Dx SARS-CoV-2/Flu A/B/RSV Panel Cartridge. Zorg dat het label op de juiste plaats zit en de klepjes van de ingangen niet blokkeert [\(afbeelding 6\)](#page-18-0).

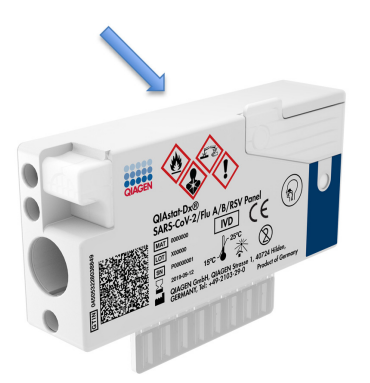

<span id="page-18-0"></span>Afbeelding 6. Plaatsing van monsterinformatie op de QIAstat**-**Dx SARS**-**CoV**-**2/Flu A/B/RSV Panel Cartridge.

11. Open het monsterdeksel van de opening voor het uitstrijkje aan de linkerkant van de QIAstat-Dx SARS-CoV-2/Flu A/B/RSV Panel Cartridge [\(afbeelding 7\)](#page-18-1).

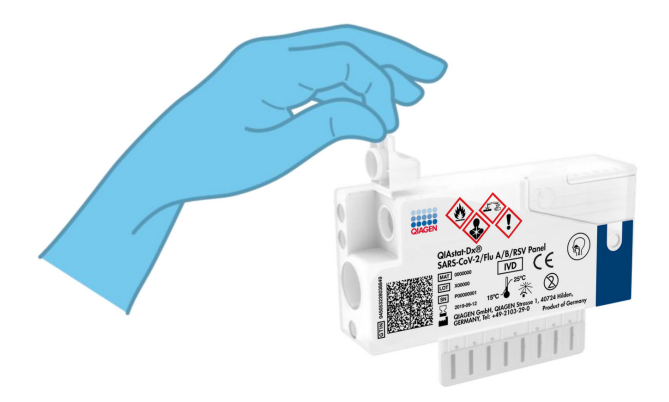

<span id="page-18-1"></span>Afbeelding 7. Het monsterdeksel van de opening voor het uitstrijkje openen.

12. Steek het uitstrijkje in de QIAstat-Dx SARS-CoV-2/Flu A/B/RSV Panel Cartridge tot de inkeping ter hoogte van de ingang is (d.w.z. het staafje kan niet verder) [\(afbeelding 8\)](#page-19-0).

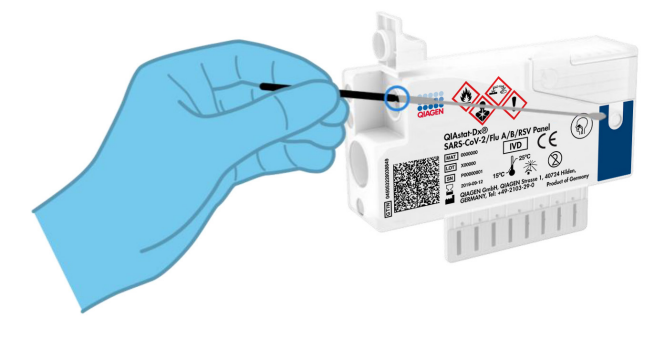

<span id="page-19-0"></span>Afbeelding 8. Het uitstrijkje in de QIAstat**-**Dx SARS**-**CoV**-**2/Flu A/B/RSV Panel Cartridge plaatsen.

13. Breek het staafje af bij de inkeping, waarbij u de rest van het staafje in de QIAstat-Dx SARS-CoV-2/Flu A/B/RSV Panel Cartridge laat zitten [\(afbeelding 9\)](#page-19-1).

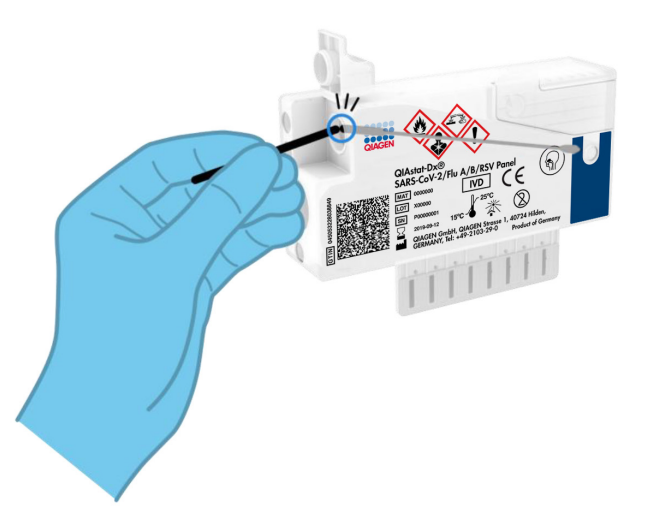

#### <span id="page-19-1"></span>Afbeelding 9. Het staafje afbreken.

14. Doe de deksel van de opening voor het uitstrijkje stevig dicht, tot hij vastklikt [\(afbeelding 10\)](#page-20-0).

BELANGRIJK: Nadat het monster in de QIAstat-Dx SARS-CoV-2/Flu A/B/RSV Panel Cartridge is geplaatst, moet de cartridge binnen 90 minuten in de QIAstat-Dx Analyzer 1.0 of de QIAstat-Dx Analyzer 2.0 worden geladen.

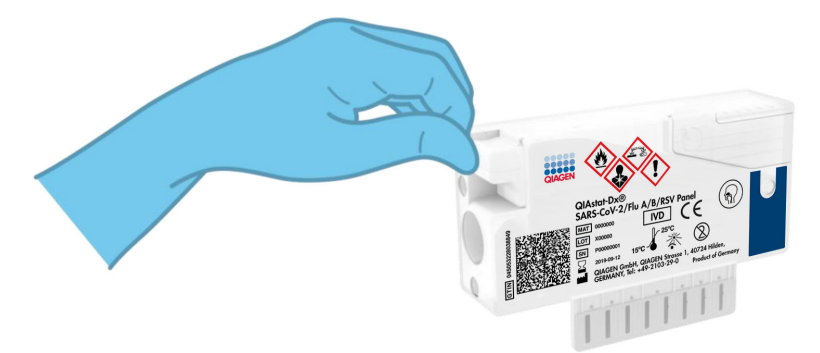

Afbeelding 10. Het monsterdeksel van de opening voor het uitstrijkje sluiten.

#### <span id="page-20-0"></span>De QIAstat-Dx Analyzer 1.0 of de QIAstat-Dx Analyzer 2.0 starten

15. Schakel de QIAstat-Dx Analyzer 1.0 of de QIAstat-Dx Analyzer 2.0 in met behulp van de knop Aan/Uit op de voorkant van het instrument.

Opmerking: Zorg dat de aan-uitschakelaar op de achterkant van de Analytical Module op 'I' staat. De indicatorlampjes van de QIAstat-Dx Analyzer 1.0 of de QIAstat-Dx Analyzer 2.0 gaan blauw branden.

- 16. Wacht tot het scherm Main (Hoofd) in beeld verschijnt en de indicatorlampjes van de QIAstat-Dx Analyzer 1.0 groen zijn en niet meer knipperen.
- 17. Log met de gebruikersnaam en het wachtwoord in op de QIAstat-Dx Analyzer 1.0 of de QIAstat-Dx Analyzer 2.0.

Opmerking: Het scherm Login (Inloggen) verschijnt wanneer User Access Control (Gebruikerstoegangsbeheer) is geactiveerd. Als User Access Control (Gebruikerstoegangsbeheer) is uitgeschakeld, heeft u geen gebruikersnaam en wachtwoord nodig en verschijnt het scherm Main (Hoofd).

18. Als de assaydefinitiebestand-software niet op de QIAstat-Dx Analyzer 1.0 of de QIAstat-Dx Analyzer 2.0 is geïnstalleerd, volg dan de installatie-instructies alvorens een test uit te voeren (zie ['Bijlage A: Installeren van het assaydefinitiebestand'](#page-77-1), pagina [78,](#page-77-1) voor meer informatie).

#### Een test uitvoeren

- 19. Druk op de knop Run Test (Test uitvoeren) rechtsboven in het aanraakscherm van de QIAstat-Dx Analyzer 1.0 of de QIAstat-Dx Analyzer 2.0.
- 20. Wanneer hierom wordt gevraagd, scant u de streepjescode van het nasofaryngeale uitstrijkje (op de blisterverpakking van het uitstrijkje) of scant u de streepjescode van de specimeninformatie op de bovenkant van de QIAstat-Dx SARS-CoV-2/Flu A/B/RSV Panel Cartridge (zie stap 3) met behulp van de streepjescodelezer aan de voorzijde van de QIAstat-Dx Analyzer 1.0 [\(afbeelding 11\)](#page-22-0).

Opmerking: Het ID-nummer van het monster kan ook worden ingevoerd met behulp van het virtuele toetsenbord op het aanraakscherm. Druk hiervoor op het veld Sample ID (Monster-ID).

Opmerking: Afhankelijk van de gekozen systeemconfiguratie moet op dit punt wellicht ook het ID-nummer van de patiënt worden ingevoerd.

Opmerking: De instructies van de QIAstat-Dx Analyzer 1.0 of de QIAstat-Dx Analyzer 2.0 verschijnen in de balk Instructies onderin het aanraakscherm.

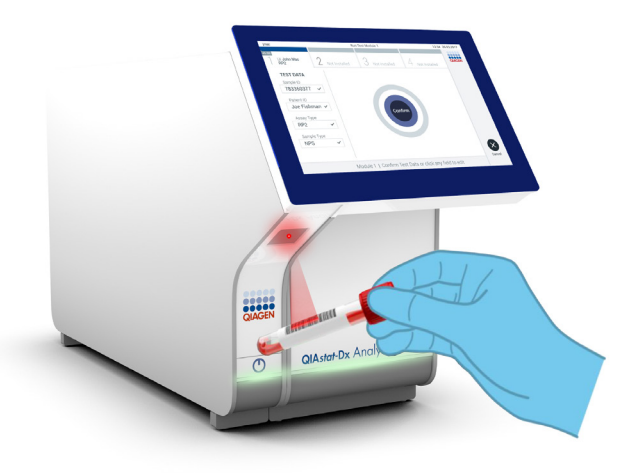

#### <span id="page-22-0"></span>Afbeelding 11. Streepjescode van de monster-ID scannen.

21. Wanneer daarom wordt gevraagd, scant u de streepjescode van de te gebruiken QIAstat-Dx SARS-CoV-2/Flu A/B/RSV Panel Cartridge [\(afbeelding 12\)](#page-23-0). De QIAstat-Dx Analyzer 1.0 of de QIAstat-Dx Analyzer 2.0 herkent automatisch de uit te voeren assay op basis van de streepjescode van de cartridge en vult automatisch 'R4PP' (Respiratory 4 plex Panel) in het veld Assay Type (Assaytype) in.

Opmerking: De QIAstat-Dx Analyzer 1.0 of de QIAstat-Dx Analyzer 2.0 accepteert geen QIAstat-Dx SARS-CoV-2/Flu A/B/RSV Panel Cartridges waarvan de uiterste gebruiksdatum verstreken is, cartridges die al eerder zijn gebruikt of cartridges voor assays die niet op het instrument geïnstalleerd zijn. In die gevallen verschijnt een foutmelding in beeld en wordt de QIAstat-Dx SARS-CoV-2/Flu A/B/RSV Panel Cartridge geweigerd. In de *Gebruiksaanwijzing van de QIAstat-Dx Analyzer 1.0* of de *QIAstat-Dx Analyzer 2.0* vindt u nadere informatie over het installeren van assays.

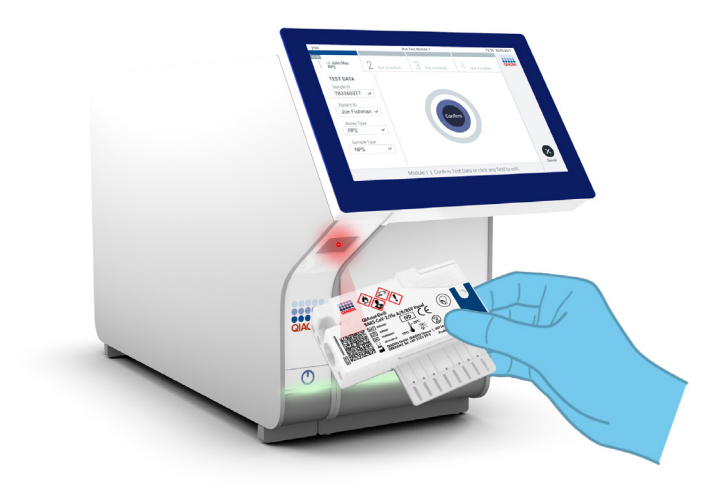

<span id="page-23-0"></span>Afbeelding 12. De streepjescode van de QIAstat**-**Dx SARS**-**CoV**-**2/Flu A/B/RSV Panel Cartridge scannen.

22. Selecteer het juiste monstertype uit de lijst [\(afbeelding 13\)](#page-24-0).

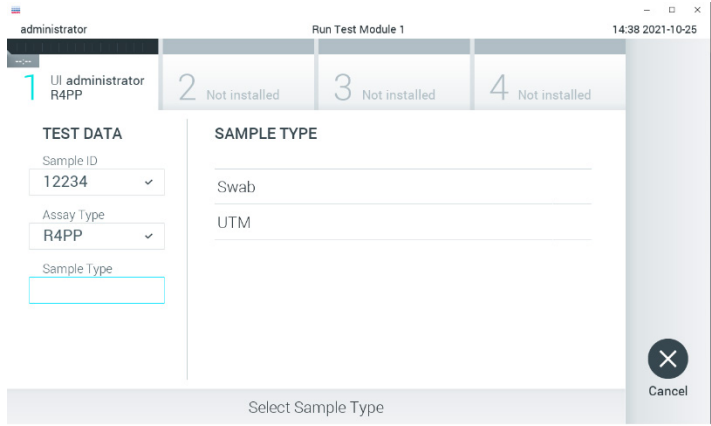

#### <span id="page-24-0"></span>Afbeelding 13. Het monstertype selecteren.

23. Het scherm Confirm (Bevestigen) wordt weergegeven. Controleer de ingevoerde gegevens en breng eventuele wijzigingen aan door op het aanraakscherm de betreffende velden te selecteren en de informatie aan te passen.

24. Druk op Confirm (Bevestigen) als alle getoonde gegevens kloppen. Selecteer zo nodig het betreffende veld om de inhoud ervan te bewerken, of druk op Cancel (Annuleren) om de test te annuleren [\(afbeelding 14\)](#page-25-0).

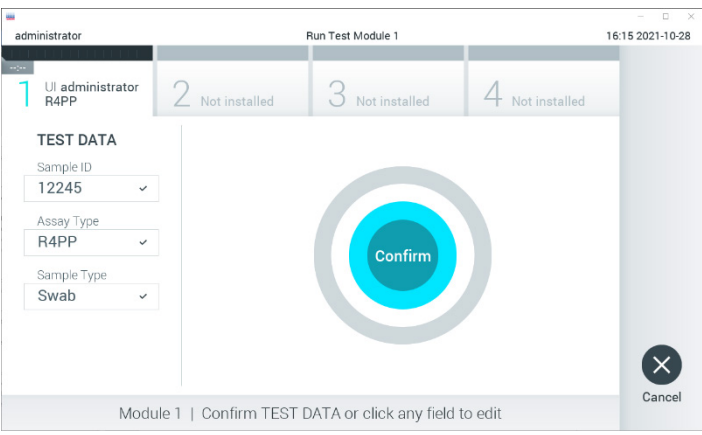

<span id="page-25-0"></span>Afbeelding 14. Gegevensinvoer bevestigen.

25. Zorg ervoor dat beide monsterdeksels van de opening voor het uitstrijkje en de hoofdopening van de QIAstat-Dx SARS-CoV-2/Flu A/B/RSV Panel Cartridge goed gesloten zijn. Als de klep van de cartridge-ingang bovenop de QIAstat-Dx Analyzer 1.0 of de QIAstat-Dx Analyzer 2.0 automatisch opengaat, plaats dan de QIAstat-Dx SARS-CoV-2/Flu A/B/RSV Panel Cartridge in het apparaat met de streepjescode naar links en de reactieruimtes omlaag [\(afbeelding 15\)](#page-26-0).

Opmerking: De QIAstat-Dx SARS-CoV-2/Flu A/B/RSV Panel Cartridge hoeft niet in de QIAstat-Dx Analyzer 1.0 of de QIAstat-Dx Analyzer 2.0 te worden geduwd. Positioneer deze op de juiste manier in de cartridge-ingang, en vervolgens zal de QIAstat-Dx Analyzer 1.0 of de QIAstat-Dx Analyzer 2.0 de cartridge automatisch in de Analytical Module verplaatsen.

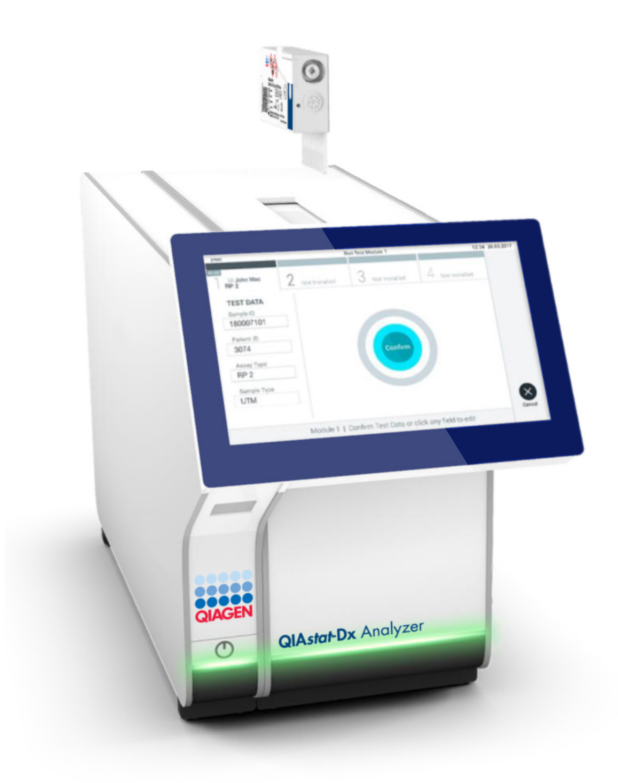

<span id="page-26-0"></span>Afbeelding 15. De QIAstat**-**Dx SARS**-**CoV**-**2/Flu A/B/RSV Panel Cartridge in de QIAstat**-**Dx Analyzer 1.0 of de QIAstat**-**Dx Analyzer 2.0 plaatsen.

26. Wanneer de QIAstat-Dx Analyzer 1.0 of de QIAstat-Dx Analyzer 2.0 de QIAstat-Dx SARS-CoV-2/Flu A/B/RSV Panel Cartridge herkent, wordt de klep van de cartridgeingang automatisch gesloten en wordt de test uitgevoerd. Er is geen verdere actie van de gebruiker vereist om de verwerking te starten.

Opmerking: De QIAstat-Dx Analyzer 1.0 of de QIAstat-Dx Analyzer 2.0 accepteert geen andere cartridge dan de QIAstat-Dx SARS-CoV-2/Flu A/B/RSV Panel Cartridge die tijdens de testopstelling werd gebruikt en gescand. Als er een andere cartridge wordt geplaatst dan de cartridge die eerder was gescand, verschijnt er een foutmelding en wordt de cartridge automatisch uitgeworpen.

Opmerking: Tot op dit punt kan de uitvoering van de test worden geannuleerd door op de knop Cancel (Annuleren) rechtsonder in het aanraakscherm te drukken.

Opmerking: Afhankelijk van de configuratie van het systeem kan de gebruiker worden gevraagd nogmaals het wachtwoord in te voeren voordat de test begint.

Opmerking: De klep van de cartridge-ingang wordt na 30 seconden automatisch gesloten als er geen QIAstat-Dx SARS-CoV-2/Flu A/B/RSV Panel Cartridge in de ingang wordt geplaatst. Als dat gebeurt, herhaal de procedure dan vanaf stap 16.

- 27. Tijdens de uitvoering van de test wordt op het aanraakscherm de resterende tijd tot het einde van de test getoond.
- 28. Na afloop van de test verschijnt het scherm Eject (Uitwerpen) [\(afbeelding 16,](#page-27-0) volgende pagina) en wordt het testresultaat getoond in de modulestatusbalk in de vorm van een van de volgende mogelijkheden:
	- TEST COMPLETED (TEST VOLTOOID): De test is zonder fouten verlopen
	- TEST FAILED (TEST MISLUKT): Er is een fout opgetreden tijdens de test
	- TEST CANCELED (TEST GEANNULEERD): De gebruiker heeft de test geannuleerd

BELANGRIJK: Als de test mislukt, kijk dan in het hoofdstuk 'Problemen oplossen' van de *Gebruiksaanwijzing van de QIAstat-Dx Analyzer 1.0* of *de QIAstat-Dx Analyzer 2.0* wat de reden zou kunnen zijn en wat u daaraan kunt doen.

<span id="page-27-0"></span>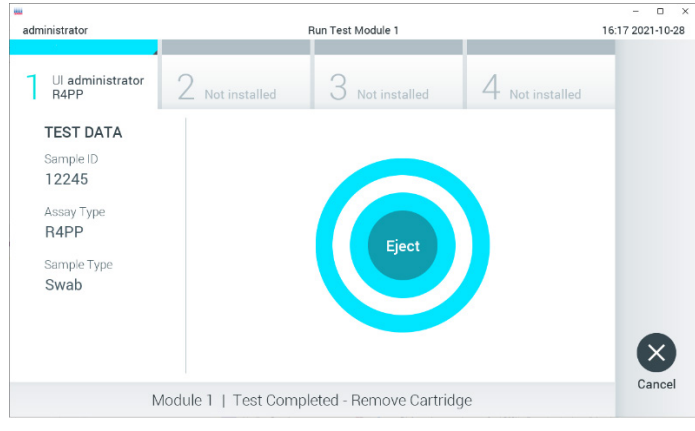

Afbeelding 16. Weergave van het scherm Eject (Uitwerpen).

- 29. Druk op <sup>D</sup> Eject (Uitwerpen) op het aanraakscherm om de QIAstat-Dx SARS-CoV-2/ Flu A/B/RSV Panel Cartridge uit het instrument te verwijderen en voer hem als biologisch gevaarlijk afval af in overeenstemming met alle landelijke, regionale en plaatselijke voorschriften en wetten met betrekking tot gezondheid en veiligheid. Verwijder de QIAstat-Dx SARS-CoV-2/Flu A/B/RSV Panel Cartridge als deze door het systeem uit de cartridge-ingang wordt geworpen. Als de cartridge na 30 seconden niet is verwijderd, wordt hij automatisch weer de QIAstat-Dx Analyzer 1.0 in gebracht en wordt de klep van de cartridge-ingang gesloten. Druk als dat gebeurt op Eject (Uitwerpen) om de klep van de cartridge-ingang weer te openen en de cartridge uit het apparaat te nemen. BELANGRIJK: Gebruikte QIAstat-Dx SARS-CoV-2/Flu A/B/RSV Panel Cartridges moeten worden weggegooid. Het is niet mogelijk een cartridge opnieuw te gebruiken nadat een test is begonnen en vervolgens door de gebruiker is geannuleerd, of waarbij er een fout is opgetreden.
- 30. Nadat de QIAstat-Dx SARS-CoV-2/Flu A/B/RSV Panel Cartridge is uitgeworpen, wordt automatisch het scherm Summary (Overzicht) met de resultaten weergegeven. Raadpleeg de pagina ['Interpretatie van de resultaten'](#page-41-0), pagina [42](#page-41-0) voor meer informatie. Om nog een test uit te voeren, drukt u op Run Test (Test uitvoeren).

Opmerking**:** Raadpleeg de *Gebruiksaanwijzing van de QIAstat-Dx Analyzer 1.0* of de *QIAstat-Dx Analyzer 2.0* voor meer informatie over het gebruik van de QIAstat-Dx Analyzer 1.0.

### <span id="page-29-0"></span>Protocol: Vloeistofmonsters in transportmedium

#### Monsterafname, transport en opslag

Neem het nasofaryngeale uitstrijkje af volgens de door de fabrikant aanbevolen werkwijze, en plaats het uitstrijkje in UTM.

### Een monster in de QIAstat-Dx SARS-CoV-2/Flu A/B/RSV Panel Cartridge plaatsen

1. Open de verpakking van een QIAstat-Dx SARS-CoV-2/Flu A/B/RSV Panel Cartridge met behulp van de scheurinkepingen aan de zijkanten van de verpakking [\(afbeelding 17\)](#page-29-1).

BELANGRIJK: Nadat de verpakking is geopend, moet het monster worden ingebracht in de QIAstat-Dx SARS-CoV-2/Flu A/B/RSV Panel Cartridge en binnen 120 minuten worden geladen in de QIAstat-Dx Analyzer 1.0 of de QIAstat-Dx Analyzer 2.0.

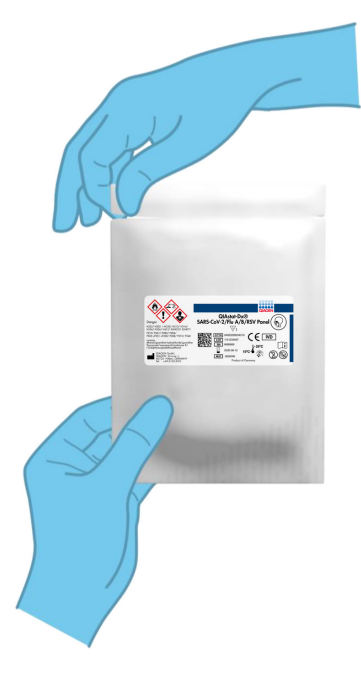

<span id="page-29-1"></span>Afbeelding 17. De QIAstat**-**Dx SARS**-**CoV**-**2/Flu A/B/RSV Panel Cartridge openen.

- 2. Neem de QIAstat-Dx SARS-CoV-2/Flu A/B/RSV Panel Cartridge uit de verpakking en plaats hem met de streepjescode op het label naar u toe.
- 3. Noteer de monsterinformatie handmatig of plaats een monsterinformatielabel bovenop de QIAstat-Dx SARS-CoV-2/Flu A/B/RSV Panel Cartridge. Zorg dat het label op de juiste plaats zit en de klepjes van de ingangen niet blokkeert [\(afbeelding 18\)](#page-30-0).

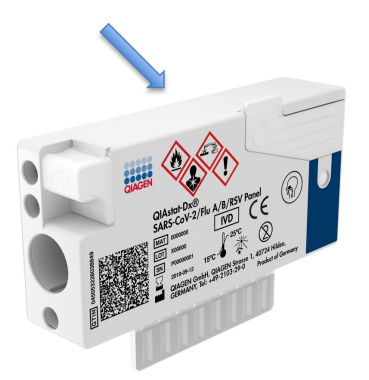

#### <span id="page-30-0"></span>Afbeelding 18. Plaatsing van monsterinformatie op de QIAstat**-**Dx SARS**-**CoV**-**2/Flu A/B/RSV Panel Cartridge.

4. Open het monsterdeksel van de opening voor het hoofdopening aan de voorzijde van de QIAstat-Dx SARS-CoV-2/Flu A/B/RSV Panel Cartridge [\(afbeelding 19\).](#page-30-1)

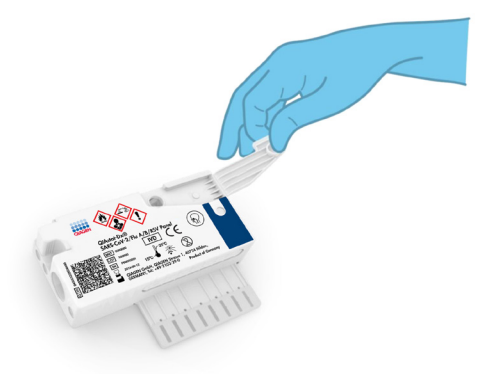

<span id="page-30-1"></span>Afbeelding 19. Het monsterdeksel van de hoofdopening openen.

5. Open het buisje met het monster dat u wilt testen. Gebruik de meegeleverde transferpipet om vloeistof op te zuigen naar de derde vullijn van de pipet (d.w.z. 300 μl) [\(afbeelding 20\)](#page-31-0). BELANGRIJK: Zorg dat u geen lucht in de pipet opzuigt. Indien Copan UTM® universeel transportmedium wordt gebruikt als transportmedium, let dan op dat u geen bolletjes opzuigt die in het buisje aanwezig zijn. Als er lucht of bolletjes in de pipet worden opgezogen, spuit dan voorzichtig de monstervloeistof weer terug in het monsterbuisje en zuig nogmaals vloeistof op. U kunt ook steriele pipetten en verdeelpipetten gebruiken als alle zes meegeleverde pipetten zijn gebruikt.

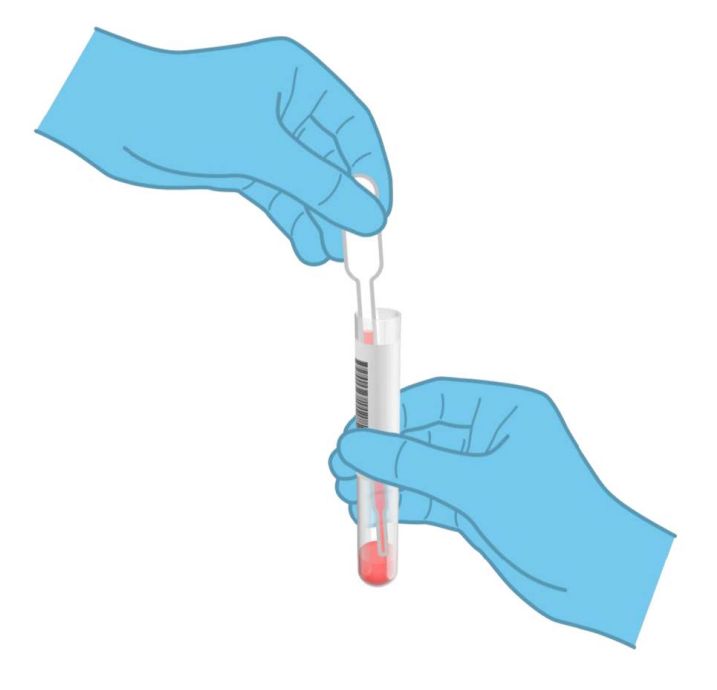

<span id="page-31-0"></span>Afbeelding 20. Monster opzuigen in de meegeleverde transferpipet.

6. Breng met de meegeleverde transferpipet voor eenmalig gebruik zorgvuldig 300 μl volume over in de hoofdopening van de QIAstat-Dx SARS-CoV-2/Flu A/B/RSV Panel Cartridge [\(afbeelding 21\)](#page-32-0).

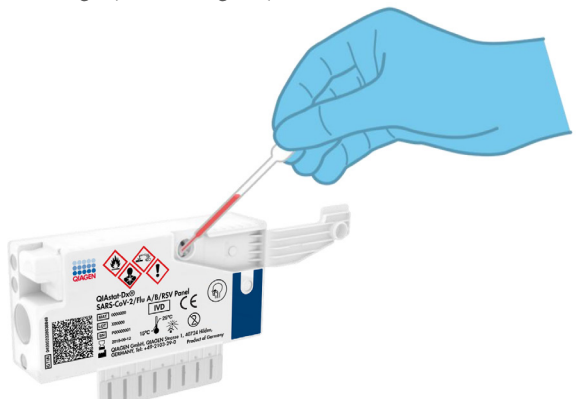

<span id="page-32-0"></span>Afbeelding 21. Monster overbrengen naar de hoofdopening van de QIAstat**-**Dx SARS**-**CoV**-**2/Flu A/B/RSV Panel Cartridge.

7. Doe de deksel van de hoofdopening stevig dicht, tot hij vastklikt [\(afbeelding 22\)](#page-32-1).

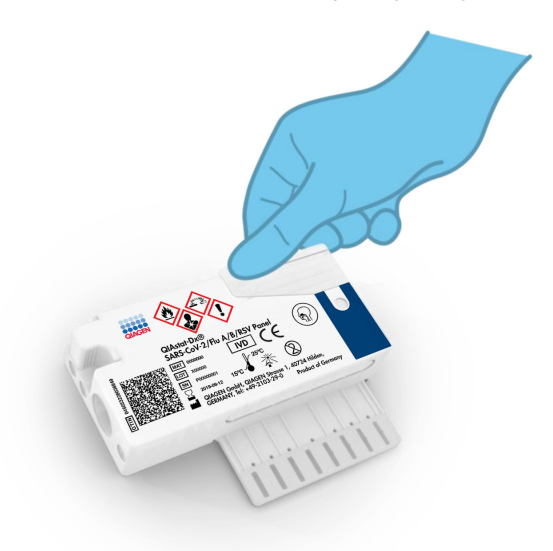

<span id="page-32-1"></span>Afbeelding 22. Het monsterdeksel van de hoofdopening sluiten.

8. Controleer via het inspectievenster van de QIAstat-Dx SARS-CoV-2/Flu A/B/RSV Panel Cartridge of het monster geladen is [\(afbeelding 23\)](#page-33-0).

BELANGRIJK: Nadat het monster in de QIAstat-Dx SARS-CoV-2/Flu A/B/RSV Panel Cartridge is geplaatst, moet de cartridge binnen 90 minuten in de QIAstat-Dx Analyzer 1.0 of de QIAstat-Dx Analyzer 2.0 worden geladen.

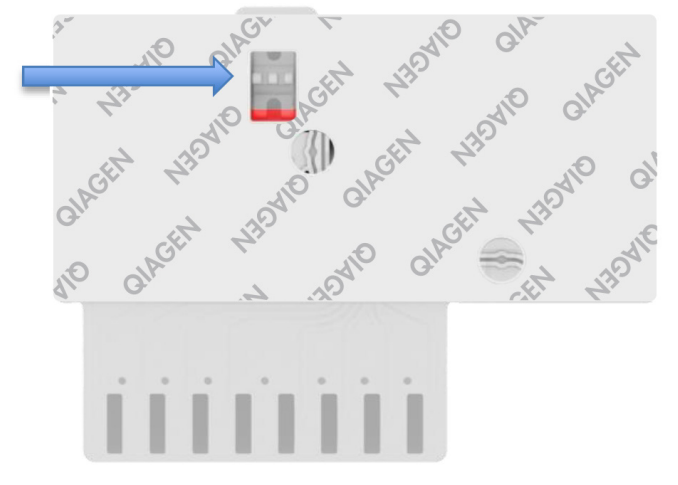

<span id="page-33-0"></span>Afbeelding 23. Inspectievenster (blauwe pijl).

#### De QIAstat-Dx Analyzer 1.0 of de QIAstat-Dx Analyzer 2.0 starten

9. Schakel de QIAstat-Dx Analyzer 1.0 of de QIAstat-Dx Analyzer 2.0 in met behulp van de knop Aan/Uit op de voorkant van het instrument.

Opmerking: Zorg dat de aan-uitschakelaar op de achterkant van de Analytical Module op 'I' staat. De indicatorlampjes van de QIAstat-Dx Analyzer 1.0 of de QIAstat-Dx Analyzer 2.0 gaan blauw branden.

10. Wacht tot het scherm Main (Hoofd) in beeld verschijnt en de indicatorlampjes van de QIAstat-Dx Analyzer 1.0 of de QIAstat-Dx Analyzer 2.0 groen branden en niet meer knipperen.

11. Log met de gebruikersnaam en het wachtwoord in op de QIAstat-Dx Analyzer 1.0 of de QIAstat-Dx Analyzer 2.0.

Opmerking: Het scherm Login (Inloggen) verschijnt wanneer User Access Control (Gebruikerstoegangsbeheer) is geactiveerd. Als User Access Control (Gebruikerstoegangsbeheer) is uitgeschakeld, heeft u geen gebruikersnaam en wachtwoord nodig en verschijnt het scherm Main (Hoofd).

12. Als de software van het assaydefinitiebestand niet op de QIAstat-Dx Analyzer 1.0 is geïnstalleerd, volg dan de installatie-instructies alvorens een test uit te voeren (zie [Bijlage A: Installeren van het assaydefinitiebestand,](#page-77-1) pagina [78,](#page-77-1) voor meer informatie).

#### Een test uitvoeren

- 13. Druk op de knop Run Test (Test uitvoeren) rechtsboven in het aanraakscherm van de QIAstat-Dx Analyzer 1.0 of de QIAstat-Dx Analyzer 2.0.
- 14. Wanneer hierom wordt gevraagd, scant u de streepjescode van de monster-ID op het UTM-buisje met het monster, of scant u de streepjescode van de specimeninformatie op de bovenkant van de QIAstat-Dx SARS-CoV-2/Flu A/B/RSV Panel Cartridge (zie stap 3) met behulp van de streepjescodelezer aan de voorzijde van de QIAstat-Dx Analyzer 1.0 of de QIAstat-Dx Analyzer 2.0 [\(afbeelding 24\)](#page-35-0).

Opmerking: Het ID-nummer van het monster kan ook worden ingevoerd met behulp van het virtuele toetsenbord op het aanraakscherm. Druk hiervoor op het veld Sample ID (Monster-ID).

Opmerking: Afhankelijk van de gekozen systeemconfiguratie moet op dit punt wellicht ook het ID-nummer van de patiënt worden ingevoerd.

Opmerking: De instructies van de QIAstat-Dx Analyzer 1.0 of de QIAstat-Dx Analyzer 2.0 verschijnen in de balk Instructies onderin het aanraakscherm.

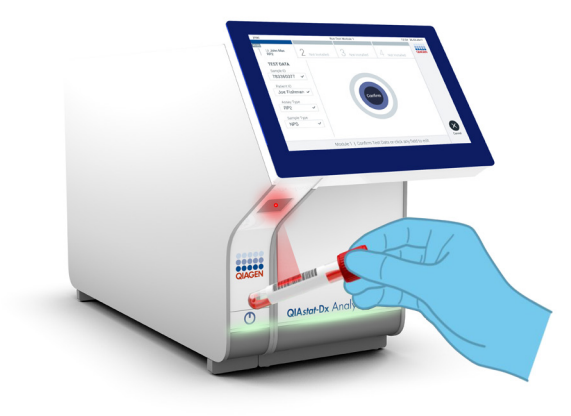

Afbeelding 24. Streepjescode van de monster-ID scannen.

<span id="page-35-0"></span>15. Wanneer daarom wordt gevraagd, scant u de streepjescode van de te gebruiken QIAstat-Dx SARS-CoV-2/Flu A/B/RSV Panel Cartridge [\(afbeelding 25,](#page-36-0) volgende pagina). De QIAstat-Dx Analyzer 1.0 of de QIAstat-Dx Analyzer 2.0 herkent automatisch de uit te voeren assay op basis van de streepjescode van de cartridge.

Opmerking: De QIAstat-Dx Analyzer 1.0 of de QIAstat-Dx Analyzer 2.0 accepteert geen QIAstat-Dx SARS-CoV-2/Flu A/B/RSV Panel Cartridges waarvan de uiterste gebruiksdatum verstreken is, cartridges die al eerder zijn gebruikt of cartridges voor assays die niet op het instrument geïnstalleerd zijn. In die gevallen verschijnt een foutmelding in beeld en wordt de QIAstat-Dx SARS-CoV-2/Flu A/B/RSV Panel Cartridge geweigerd. In de *Gebruiksaanwijzing van de QIAstat-Dx Analyzer 1.0* of de *QIAstat-Dx Analyzer 2.0* vindt u nadere informatie over het installeren van assays.
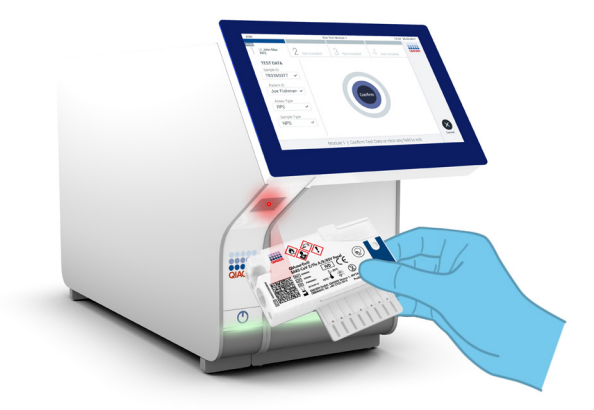

Afbeelding 25. De streepjescode van de QIAstat**-**Dx SARS**-**CoV**-**2/Flu A/B/RSV Panel Cartridge scannen.

16. Selecteer het juiste monstertype uit de lijst [\(afbeelding 26\)](#page-36-0).

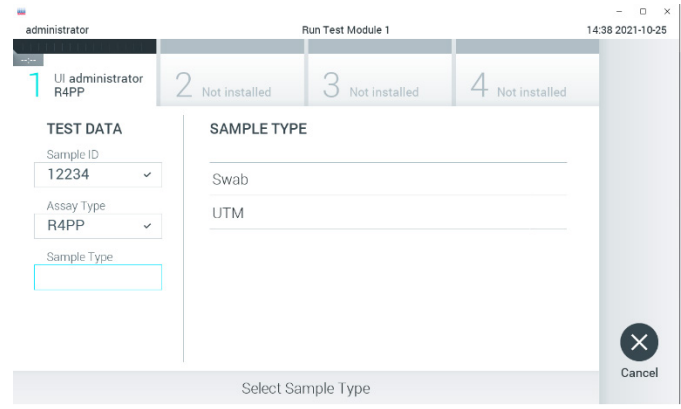

<span id="page-36-0"></span>Afbeelding 26. Het monstertype selecteren.

17. Het scherm Confirm (Bevestigen) wordt weergegeven. Controleer de ingevoerde gegevens en breng eventuele wijzigingen aan door op het aanraakscherm de betreffende velden te selecteren en de informatie aan te passen.

18. Druk op Confirm (Bevestigen) als alle getoonde gegevens kloppen. Selecteer zo nodig het betreffende veld om de inhoud ervan te bewerken, of druk op Cancel (Annuleren) om de test te annuleren [\(afbeelding 27\)](#page-37-0).

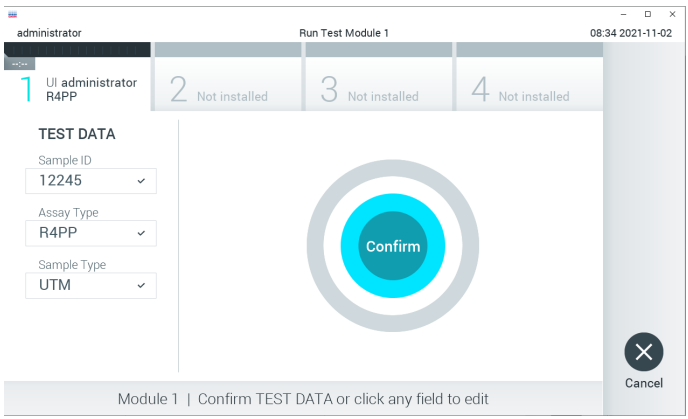

#### <span id="page-37-0"></span>Afbeelding 27. Gegevensinvoer bevestigen.

19. Zorg ervoor dat beide monsterdeksels van de opening voor het uitstrijkje en de hoofdopening van de QIAstat-Dx SARS-CoV-2/Flu A/B/RSV Panel Cartridge goed gesloten zijn. Als de klep van de cartridge-ingang bovenop de QIAstat-Dx Analyzer 1.0 of de QIAstat-Dx Analyzer 2.0 automatisch opengaat, plaats dan de QIAstat-Dx SARS-CoV-2/Flu A/B/RSV Panel Cartridge in het apparaat met de streepjescode naar links en de reactieruimtes omlaag [\(afbeelding 28,](#page-38-0) volgende pagina).

Opmerking: De QIAstat-Dx SARS-CoV-2/Flu A/B/RSV Panel Cartridge hoeft niet in de QIAstat-Dx Analyzer 1.0 of de QIAstat-Dx Analyzer 2.0 te worden geduwd om deze juist in de cartridge-ingang te plaatsen en de QIAstat-Dx Analyzer 1.0 of de QIAstat-Dx Analyzer 2.0 verplaatst de cartridge automatisch naar de Analytical Module.

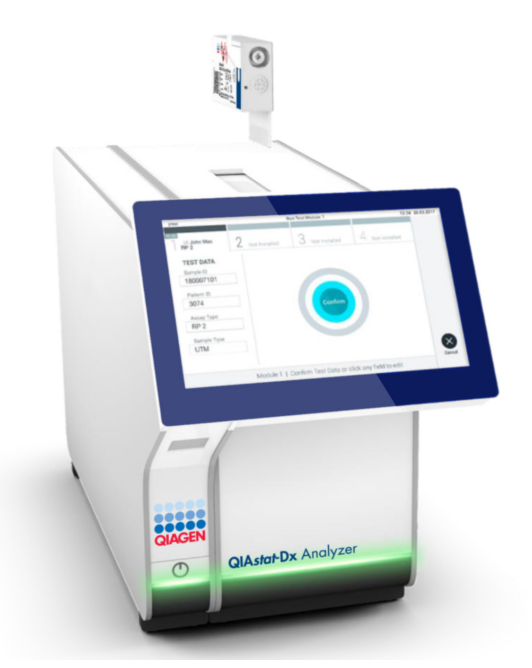

<span id="page-38-0"></span>Afbeelding 28. De QIAstat**-**Dx SARS**-**CoV**-**2/Flu A/B/RSV Panel Cartridge in de QIAstat**-**Dx Analyzer 1.0 plaatsen.

20. Wanneer de QIAstat-Dx Analyzer 1.0 of de QIAstat-Dx Analyzer 2.0 de QIAstat-Dx SARS-CoV-2/Flu A/B/RSV Panel Cartridge herkent, wordt de klep van de cartridgeingang automatisch gesloten en wordt de test uitgevoerd. Er is geen verdere actie van de gebruiker vereist om de verwerking te starten.

Opmerking: De QIAstat-Dx Analyzer 1.0 of de QIAstat-Dx Analyzer 2.0 accepteert geen andere cartridge dan de QIAstat-Dx SARS-CoV-2/Flu A/B/RSV Panel Cartridge die tijdens de testopstelling werd gebruikt en gescand. Als er een andere cartridge wordt geplaatst dan de cartridge die eerder was gescand, verschijnt er een foutmelding en wordt de cartridge automatisch uitgeworpen.

Opmerking: Tot op dit punt kan de uitvoering van de test worden geannuleerd door op de knop Cancel (Annuleren) rechtsonder in het aanraakscherm te drukken.

Opmerking: Afhankelijk van de configuratie van het systeem kan de gebruiker worden gevraagd nogmaals het wachtwoord in te voeren voordat de test begint.

Opmerking: De klep van de cartridge-ingang wordt na 30 seconden automatisch gesloten als er geen QIAstat-Dx SARS-CoV-2/Flu A/B/RSV Panel Cartridge in de ingang wordt geplaatst. Als dat gebeurt, herhaal de procedure dan vanaf stap 17.

- 21. Tijdens de uitvoering van de test wordt op het aanraakscherm de resterende tijd tot het einde van de test getoond.
- 22. Na afloop van de test verschijnt het scherm Eject (Uitwerpen) [\(afbeelding 29\)](#page-39-0) en wordt het testresultaat getoond in de modulestatusbalk in de vorm van een van de volgende mogelijkheden:
	- TEST COMPLETED (TEST VOLTOOID): De test is zonder fouten verlopen
	- TEST FAILED (TEST MISLUKT): Er is een fout opgetreden tijdens de test
	- TEST CANCELED (TEST GEANNULEERD): De gebruiker heeft de test geannuleerd

BELANGRIJK: Als de test mislukt, kijk dan in het hoofdstuk 'Problemen oplossen' van de *Gebruiksaanwijzing van de QIAstat-Dx Analyzer 1.0* of *de QIAstat-Dx Analyzer 2.0* wat de reden zou kunnen zijn en wat u daaraan kunt doen.

<span id="page-39-0"></span>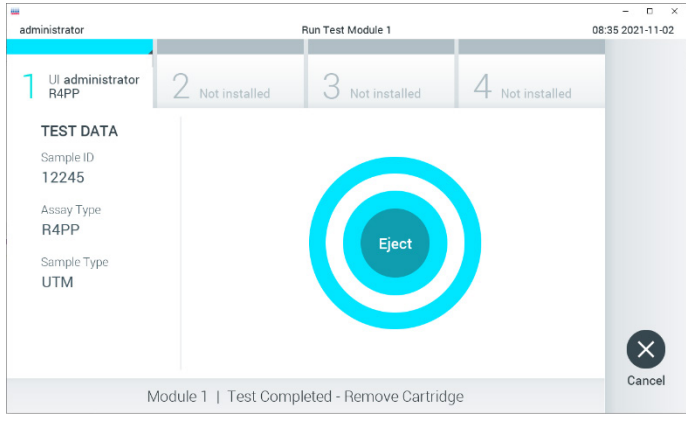

Afbeelding 29. Weergave van het scherm Eject (Uitwerpen).

23. Druk op  $\bullet$  Eject (Uitwerpen) op het aanraakscherm om de QIAstat-Dx SARS-CoV-2/Flu A/ B/RSV Panel Cartridge uit het instrument te verwijderen en voer hem als biologisch gevaarlijk afval af in overeenstemming met alle landelijke, regionale en plaatselijke voorschriften en wetten met betrekking tot gezondheid en veiligheid. Verwijder de QIAstat-Dx SARS-CoV-2/Flu A/B/RSV Panel Cartridge als deze door het systeem uit de cartridge-ingang wordt geworpen. Als de cartridge na 30 seconden niet is verwijderd, wordt hij automatisch weer de QIAstat-Dx Analyzer 1.0 of de QIAstat-Dx Analyzer 2.0 in gebracht en wordt de klep van de cartridge-ingang gesloten. Druk als dat gebeurt op Eject (Uitwerpen) om de klep van de cartridge-ingang weer te openen en de cartridge uit het apparaat te nemen.

BELANGRIJK: Gebruikte QIAstat-Dx SARS-CoV-2/Flu A/B/RSV Panel Cartridges moeten worden weggegooid. Het is niet mogelijk een cartridge opnieuw te gebruiken nadat een test is begonnen en vervolgens door de gebruiker is geannuleerd, of waarbij er een fout is opgetreden.

24. Nadat de QIAstat-Dx SARS-CoV-2/Flu A/B/RSV Panel Cartridge is uitgeworpen, wordt automatisch het scherm Summary (Overzicht) met de resultaten weergegeven. Raadpleeg de pagina ['Interpretatie van de resultaten'](#page-41-0), pagina [42](#page-41-0) voor meer informatie. Om nog een test uit te voeren, drukt u op Run Test (Test uitvoeren).

Opmerking: Raadpleeg de *Gebruiksaanwijzing van de QIAstat-Dx Analyzer 1.0* of de QIAstat-Dx Analyzer 2.0 voor meer informatie over het gebruik van de QIAstat-Dx Analyzer 1.0.

Opmerking: Raadpleeg de Gebruiksaanwijzing van de QIAstat-Dx Analyzer 2.0 voor meer informatie over het gebruik van de QIAstat-Dx Analyzer 2.0.

## <span id="page-41-0"></span>Interpretatie van de resultaten

## Resultaten weergeven

De QIAstat-Dx Analyzer 1.0 of de QIAstat-Dx Analyzer 2.0 interpreteert en bewaart de testresultaten automatisch. Nadat de QIAstat-Dx SARS-CoV-2/Flu A/B/RSV Panel Cartridge is uitgeworpen, wordt het scherm Summary (Overzicht) met de resultaten automatisch weergegeven. [Afbeelding 30](#page-41-1) toont het scherm van de QIAstat-Dx Analyzer 1.0.

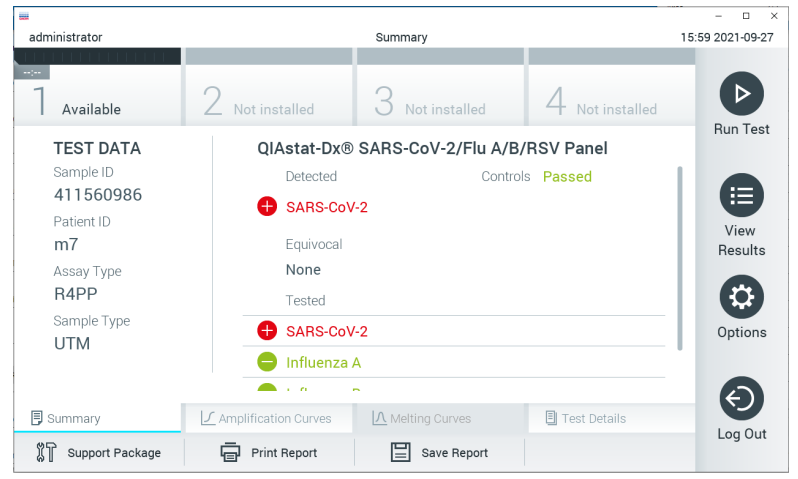

Afbeelding 30. Voorbeeld van het scherm Summary (Overzicht) met Test Data (Testgegevens) in het linkerpaneel en Test Summary (Testoverzicht) in het hoofdpaneel van de QIAstat**-**Dx Analyzer.

<span id="page-41-1"></span>Op dit scherm zijn ook andere tabbladen met meer informatie beschikbaar. Deze worden in de volgende hoofdstukken besproken.

- Amplificatiecurven
- Smeltcurven. Dit tabblad is uitgeschakeld op het QIAstat-Dx SARS-CoV-2/Flu A/B/ RSV Panel.
- **Testdetails**

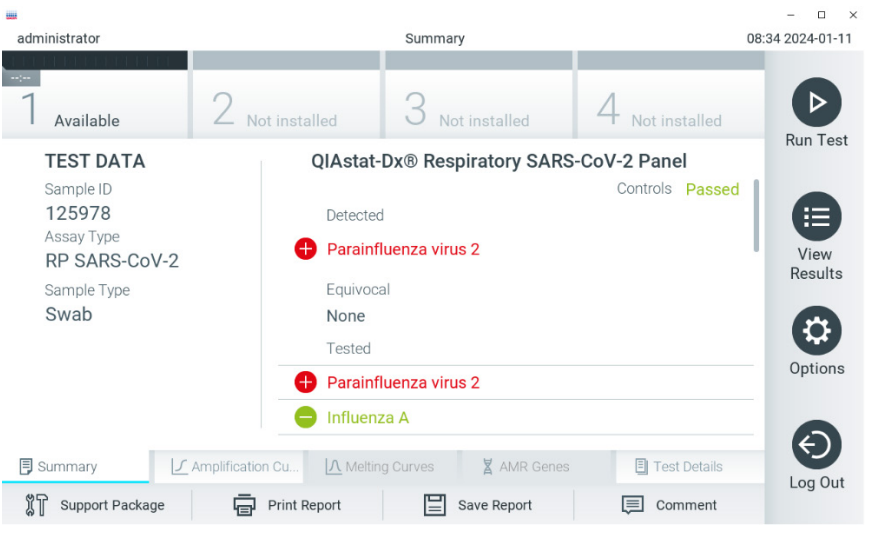

[Afbeelding 31](#page-42-0) toont het scherm van de QIAstat-Dx Analyzer 2.0.

<span id="page-42-0"></span>Afbeelding 31. Voorbeeld van het scherm Summary (Overzicht) met Test Data (Testgegevens) in het linkerpaneel en Test Summary (Testoverzicht) in het hoofdpaneel van de QIAstat**-**Dx Analyzer 2.0.

De QIAstat-Dx Analyzer 2.0 bevat een extra tabblad:

• AMR-genen. Het is uitgeschakeld op het QIAstat-Dx SARS-CoV-2/Flu A/B/RSV Panel.

Opmerking**:** Vanaf dit punt worden voorbeeldschermopnamen gebruikt wanneer wordt verwezen naar de QIAstat-Dx Analyzer 1.0 en/of de QIAstat-Dx Analyzer 2.0 als de uitgelegde functies hetzelfde zijn.

In het hoofdgedeelte van het scherm staan de volgende drie lijsten waarin de resultaten met kleurcodering en symbolen worden weergegeven:

 De eerste lijst, onder de kop 'Detected' (Gedetecteerd), bevat alle pathogenen die in het monster zijn gedetecteerd en geïdentificeerd. Ze worden voorafgegaan door het teken  $\bullet$  en zijn rood.

- De tweede lijst, onder de kop 'Equivocal' (Twijfelachtig), wordt niet gebruikt. Resultaten met het label 'Equivocal' (Twijfelachtig) zijn niet van toepassing op het QIAstat-Dx SARS-CoV-2/ Flu A/B/RSV Panel. Daarom is de lijst onder 'Equivocal' (Twijfelachtig) altijd leeg.
- De derde lijst, onder de kop 'Tested' (Getest), bevat alle pathogenen die in het monster zijn getest. De gedetecteerde en geïdentificeerde pathogenen in het monster worden voorafgegaan door een  $\bigoplus$  teken en zijn rood gekleurd. De geteste maar niet gedetecteerde pathogenen in het monster worden voorafgegaan door het teken  $\blacksquare$  en zijn groen gekleurd.

Opmerking**:** Pathogenen die in het monster zijn gedetecteerd en geïdentificeerd, worden in zowel de lijst 'Detected' (Gedetecteerd) als de lijst 'Tested' (Getest) vermeld.

Als de test niet met succes is uitgevoerd, verschijnt het bericht 'Failed' (Mislukt) om aan te geven dat de test is mislukt, gevolgd door de betreffende Error Code (Foutcode).

De volgende Test Data (Testgegevens) worden aan de linkerkant van het scherm weergegeven:

- Sample-ID (Monster-ID)
- Assay Type (Assaytype)
- Sample Type (Monstertype)

Afhankelijk van de toegangsrechten van de gebruiker zijn nadere gegevens over de assay te vinden achter de tabbladen onderin het scherm (bijv. amplificatiegrafieken en bijzonderheden over de test).

Een rapport met de gegevens over de assay kan worden geëxporteerd naar een extern USBopslagapparaat. Steek het USB-opslagapparaat in een van de USB-poorten van de QIAstat-Dx Analyzer 1.0 of de QIAstat-Dx Analyzer 2.0 en druk op Save Report (Rapport opslaan) onderin het scherm. Dit rapport kan later op elk gewenst moment worden geëxporteerd door de test te selecteren in de lijst onder View Result (Resultaat weergeven).

Ook kan het rapport naar de printer worden verstuurd door middel van de knop Print Report (Rapport afdrukken) op de balk onderin het scherm.

## Amplificatiecurven weergeven

Om testamplificatiecurven van gedetecteerde pathogenen te bekijken, gaat u naar tabblad Amplification Curves (Amplificatiecurven) [\(afbeelding 32\)](#page-44-0).

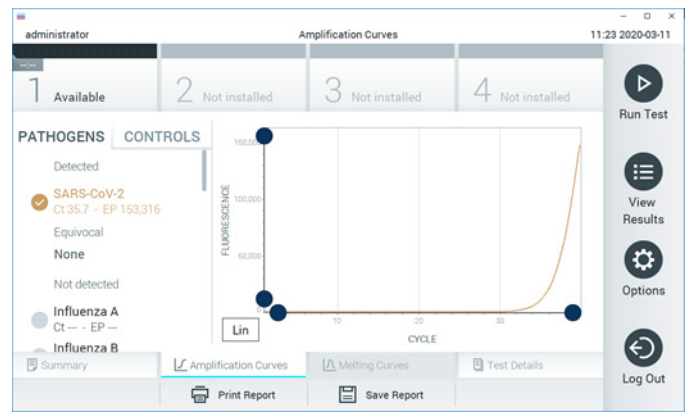

Afbeelding 32. Scherm Amplification Curves (Amplificatiecurven) (tabblad PATHOGENS (Pathogenen)).

<span id="page-44-0"></span>De gegevens over de geteste pathogenen en controles staan links in het scherm, en de amplificatiecurven worden in het midden weergegeven.

Opmerking: Als op de QIAstat-Dx Analyzer 1.0 de functie User Access Control (Gebruikerstoegangsbeheer) geactiveerd is, is het scherm Amplification Curves (Amplificatiecurven) alleen beschikbaar voor gebruikers met de juiste toegangsrechten.

Druk op het tabblad PATHOGENS (Pathogenen) aan de linkerkant om de grafieken weer te geven voor de pathogenen waarop is getest. Druk op de pathogen name (naam van een pathogeen) om te selecteren welke pathogenen in de amplificatiegrafiek worden weergegeven. Er kunnen grafieken worden weergegeven voor één pathogeen, meerdere pathogenen of geen enkel pathogeen. Elk pathogeen in de geselecteerde lijst krijgt een kleur toegewezen die overeenkomt met de kleur van de amplificatiecurve die hoort bij dat pathogeen. Niet-geselecteerde pathogenen worden grijs weergegeven.

De C<sub>T</sub>-waarden en fluorescentie op het eindpunt (EP) worden onder de naam van elk pathogeen weergegeven.

Druk op het tabblad CONTROLS (Controles) aan de linkerkant om de controles te bekijken in de amplificatiegrafiek. Druk op de cirkel naast de naam van de controle om deze te selecteren of te deselecteren [\(afbeelding 33\)](#page-45-0).

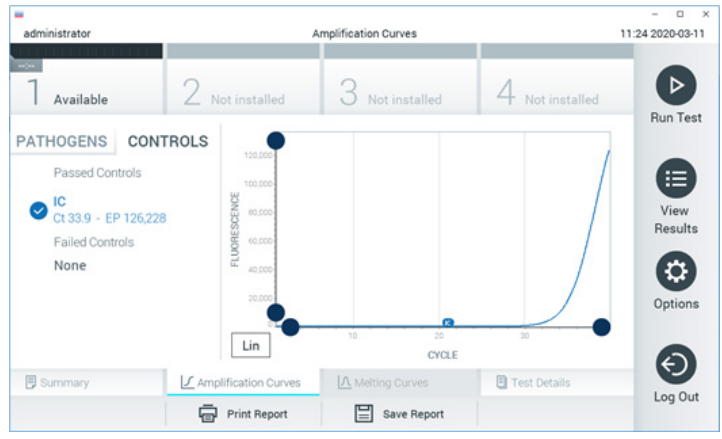

Afbeelding 33. Scherm Amplification Curves (Amplificatiecurven) (tabblad CONTROLS (Controles)).

<span id="page-45-0"></span>In de amplificatiegrafiek worden de gegevenscurven van de geselecteerde pathogenen en controles weergegeven. Om af te wisselen tussen de logaritmische of lineaire schaal voor de y-as, drukt u op de Lin en Log knop in de linkerbenedenhoek van de grafiek.

De schaal van de X-as en de Y-as kan worden aangepast met de **blauwe aanwijzers** op elke as. Druk op een blauwe aanwijzer en houd hem ingedrukt; beweeg hem nu naar de gewenste plaats op de as. Om terug te keren naar de standaardwaarden, beweegt u de blauwe aanwijzer naar de oorsprong van de as.

## Testdetails weergeven

Druk op <sup><a</sup> Test Details (Testdetails) in de menubalk met tabbladen onderin het aanraakscherm om de resultaten nader te bekijken. Scrol omlaag om het volledige rapport te bekijken.

In het middelste gedeelte van het scherm worden de volgende Test Details (Testdetails) getoond [\(afbeelding 34,](#page-47-0) volgende pagina):

- User ID (Gebruikers-ID)
- **•** Cartridge SN (Cartridge-serienummer)
- Cartridge Expiration Date (Cartridge-houdbaarheidsdatum)
- Module SN (Moduleserienummer)
- Test Status (Teststatus) (Completed [Voltooid], Failed [Mislukt] of Canceled by operator [Geannuleerd door gebruiker])
- Error Code (Foutcode) (indien van toepassing)
- Test Start Date and Time (Startdatum en -tijd van test)
- Test Execution Time (Uitvoeringstijd van test)
- Assay Name (Assaynaam)
- **•** Test ID (ID-nummer test)
- **•** Test Result (Testresultaat):
	- Positive (Positief) (als er ten minste één respiratoir pathogeen wordt gedetecteerd/geïdentificeerd)
	- Negative (Negatief) (als er geen respiratoir pathogeen wordt gedetecteerd)
	- O Invalid (Ongeldig)
- List of Analytes (Lijst met analyten) die in de assay zijn getest; bij een positief signaal wordt hierbij ook de C<sub>T</sub>-waarde en de fluorescentie op het eindpunt weergegeven
- $\bullet$  Internal Control (Interne controle), met CT-waarde en fluorescentie op het eindpunt

| ₩<br>administrator                                                                                                    | <b>Test Details</b>                                                                                                    | n<br>$\times$<br>16:02 2021-09-27           |
|----------------------------------------------------------------------------------------------------|----------------------------------------------------------------------------------------------------|---------------------------------------------|
| 11111111<br>$\sim$<br>Available                                                                                               | Not installed<br>Not installed                                                                                                    | ▷<br>Not installed                          |
| <b>TEST DATA</b><br>Sample ID<br>411560986<br>Patient ID<br>m <sub>7</sub><br>Assay Type<br>R4PP<br>Sample Type<br><b>UTM</b> | <b>TEST DETAILS</b><br>administrator<br>User ID<br>P00000007<br>Cartridge SN<br>2022-12-30 01:00<br>Cartridge Expiration Date<br>1735<br>Module SN<br>Completed<br><b>Test Status</b><br>2021-07-20 10:40<br>Test Start Date and Time<br>68 min 54 sec<br><b>Test Execution Time</b> | Run Test<br>挂<br>View<br>Results<br>Options |
| <b>同</b> Summary<br>Support Package                                                                                           | A Melting Curves<br><b>图 Test Details</b><br>√ Amplification Curves<br><b>Print Report</b><br>Save Report                                                                                                    | Log Out                                     |

<span id="page-47-0"></span>Afbeelding 34. Voorbeeldscherm met Test Data (Testgegevens) in het linkerpaneel en Test Details (Testdetails) in het hoofdpaneel.

## Resultaten van eerdere tests terugkijken

Om resultaten weer te geven van eerdere tests die in het resultatenregister zijn opgeslagen, drukt u op View Results (Resultaten weergeven) op de hoofdmenubalk [\(afbeelding 35\).](#page-47-1)

| administrator       |                              | <b>Test Results</b>      |                  |                                   | 16:03 2021-09-27       |
|---------------------|------------------------------|--------------------------|------------------|-----------------------------------|------------------------|
| $\sim$<br>Available |                              | Not installed            | Not installed    | <b>Not installed</b>              | ⊳<br><b>Run Test</b>   |
| Sample ID           | Assay                        | Operator ID              | Date/Time<br>Mod | Result                            |                        |
| 411560993           | R4PP                         | administrator            | $\bar{a}$        | 2021-07-20 11:47<br>$\bullet$ pos | ⋿                      |
| 511390477           | R4PP                         | labuser                  |                  | 2021-07-20 02:43                  | View<br>nea<br>Results |
| 511390451           | R4PP                         | labuser                  | $\sim$           | 2021-07-20 00:55                  | neg                    |
| 511390563           | R4PP                         | labuser                  | $\sim$           | 2021-07-20 00:43                  | ٥<br>neg               |
| 512740018           | R4PP                         | labuser                  | $\sim$           | 2021-07-19 16:22 <sup>1</sup> pos | Options                |
| 510310000           | <b>COLLANS</b><br>K<br>$\lt$ | Page 39 of 203           | $\geq$<br>⋋      | 0.001.0750550                     |                        |
| Remove Filter       |                              | <b>Print Report</b><br>⋿ | Save Report      | Search                            | Log Out                |

<span id="page-47-1"></span>Afbeelding 35. Voorbeeld van het scherm View Results (Resultaten weergeven).

De volgende informatie is beschikbaar voor elke uitgevoerde test (afbeelding 35):

- Sample-ID (Monster-ID)
- Assay (naam van testassay, 'R4PP' voor QIAstat-Dx® SARS-CoV-2/Flu A/B/RSV Panel)
- Operator ID (Gebruikers-ID)
- Mod (Module) (Analytical Module waarop de test is uitgevoerd)
- Date/Time (Datum/tijd) (datum en tijd waarop de test werd voltooid)
- Result (Resultaat) (uitkomst van de test: positief [pos], negatief [neg], mislukt [fail] of succesvol [suc])

Opmerking: Als op de QIAstat-Dx Analyzer 1.0 of de QIAstat-Dx Analyzer 2.0 de functie User Access Control (Gebruikerstoegangsbeheer) geactiveerd is, zijn de gegevens waartoe de gebruiker geen toegang heeft met een asterisk gemaskeerd.

Selecteer een of meer testresultaten door op de grijze cirkel links van de monster-ID te drukken. De geselecteerde resultaten krijgen een vinkje. Deselecteer testresultaten door op dit vinkje te drukken. Met een druk op de  $\bullet$  cirkel met vinkie in de bovenste rij wordt de hele lijst met resultaten geselecteerd [\(afbeelding 36\)](#page-48-0).

|                 |                 |                                           |                     |                |                          |                 | п<br>$\times$         |
|-----------------|-----------------|-------------------------------------------|---------------------|----------------|--------------------------|-----------------|-----------------------|
| administrator   |                 |                                           | <b>Test Results</b> |                |                          |                 | 16:05 2021-09-27      |
| <b>Separate</b> |                 |                                           |                     |                |                          |                 |                       |
| Available       | Not installed   |                                           | Not installed       |                |                          | Not installed   | ⊳<br><b>Run Test</b>  |
| Sample ID       | Assay           | Operator ID                               | Mod                 | Date/Time      |                          | Result          |                       |
| 411560993       | R4PP            | administrator                             |                     |                | 2021-07-20 11:47         | $\bigoplus$ pos | ⋿                     |
| 511390477       | R4PP            | labuser                                   |                     |                | 2021-07-20 02:43         | neg             | View<br>Results       |
| 511390451       | R4PP            | labuser                                   |                     |                | 2021-07-20 00:55         | neg             |                       |
| 511390563       | R4PP            | labuser                                   | ٠                   |                | 2021-07-20 00:43         | neg             | $\ddot{Q}$<br>Options |
| 512740018       | R4PP            | labuser                                   |                     |                | 2021-07-19 16:22 $+$ pos |                 |                       |
| F127712200      | mi in<br>K<br>✓ | $\mathbf{r}=\mathbf{r}$<br>Page 39 of 203 |                     | $\lambda$<br>↘ | 0003.07.30.35.30         |                 |                       |
| Remove Filter   | Print Report    |                                           | Save Report         |                |                          | Search          | Log Out               |

<span id="page-48-0"></span>Afbeelding 36. Voorbeeld van het selecteren van Test Results (Testresultaten) in het scherm View Results (Resultaten weergeven).

Druk op een willekeurige plaats in de rij van een test om het resultaat van die test te bekijken.

Druk op de titel van een kolom (bijv. Sample ID (Monster-ID)) om de lijst weer te geven in oplopende of aflopende volgorde van die parameter. De lijst kan slechts op één kolom tegelijkertijd worden gesorteerd.

In de kolom Result (Resultaat) ziet u de uitkomst van elke test [\(tabel 2\)](#page-49-0):

#### <span id="page-49-0"></span>Tabel 2. Beschrijving van testresultaten

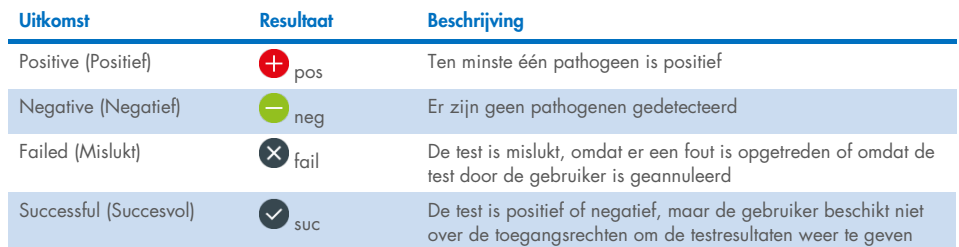

Zorg dat er een printer is aangesloten op de QIAstat-Dx Analyzer 1.0 of de QIAstat-Dx Analyzer 2.0 en dat er een geschikte driver is geïnstalleerd. Druk op Print Report (Rapport afdrukken) om de rapporten voor de geselecteerde resultaten af te drukken.

Druk op Save Report (Rapport opslaan) om de rapporten van de geselecteerde resultaten in pdf-indeling op te slaan op een extern USB-opslagapparaat.

Selecteer het type rapport: List of Tests (Lijst met tests) of Test Reports (Testrapporten).

Druk op Search (Zoeken) om de testresultaten te zoeken per Sample ID (Monster-ID), Assay en Operator ID (Gebruikers-ID). Voer de zoekopdracht in met behulp van het virtuele toetsenbord en druk op Enter om met het zoeken te beginnen. In de zoekresultaten worden alleen de rapporten getoond waarin de tekst uit de zoekopdracht voorkomt.

Wanneer de resultatenlijst gefilterd is, is de zoekopdracht alleen van toepassing op de gefilterde lijst.

Houd een kolomkop ingedrukt om een filter toe te passen op basis van deze parameter. Voor sommige parameters, zoals Sample ID (Monster-ID), verschijnt het virtuele toetsenbord zodat de zoekopdracht voor het filter kan worden ingevoerd.

Voor andere parameters, zoals Assay, wordt er een dialoogvenster geopend met een lijst van assays die in de opslaglocatie zijn opgeslagen. Selecteer één of meer assays om alleen de tests te filteren die met de betreffende assays zijn gedaan.

Het symbool T links van een kolomkop geeft aan dat het filter van de kolom actief is.

Om een filter te verwijderen, drukt u op Remove Filter (Filter verwijderen) in de submenubalk.

### Resultaten exporteren naar een USB-drive

Op elk tabblad van het scherm View Results (Resultaten weergeven) kunt u Save Report (Rapport opslaan) selecteren om een kopie van de testresultaten in als pdf naar een USB-apparaat te exporteren en op te slaan. De USB-poort bevindt zich op de voorkant van de QIAstat-Dx Analyzer 1.0 of de QIAstat-Dx Analyzer 2.0.

### Resultaten afdrukken

Zorg dat er een printer is aangesloten op de QIAstat-Dx Analyzer 1.0 of de QIAstat-Dx Analyzer 2.0 en dat er een geschikte driver is geïnstalleerd. Druk op Print Report (Rapport afdrukken) om een exemplaar van de testresultaten naar de printer te sturen.

## Interpretatie van de resultaten

Voor ieder pathogeen dat met het QIAstat-Dx SARS-CoV-2/Flu A/B/RSV Panel kan worden gedetecteerd, wordt er maar één signaal gegenereerd als dat pathogeen in het monster aanwezig is.

## Interpretatie van de interne controle

De resultaten van interne controles moeten worden geïnterpreteerd aan de hand van [tabel 3.](#page-51-0)

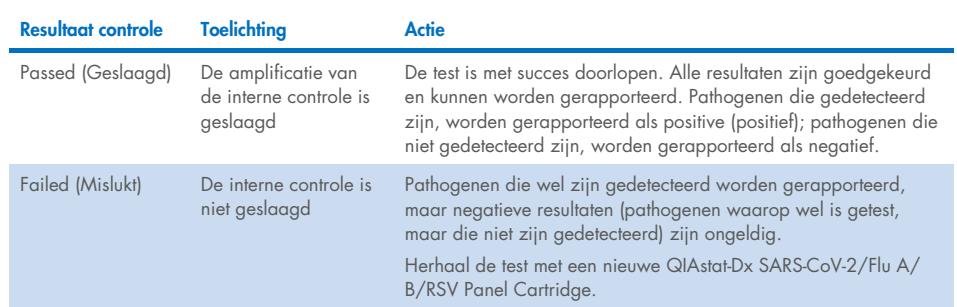

#### <span id="page-51-0"></span>Tabel 3. Interpretatie van resultaten van interne controles

# Kwaliteitscontrole

Elke partij van QIAstat-Dx SARS-CoV-2/Flu A/B/RSV Panel wordt, in overeenstemming met het ISO-gecertificeerde kwaliteitsbeheersysteem van QIAGEN, getest aan de hand van vooraf vastgestelde specificaties om een consistente kwaliteit van het product te waarborgen.

# Beperkingen

- Resultaten van het QIAstat-Dx SARS-CoV-2/Flu A/B/RSV zijn niet bedoeld om te worden gebruikt als de enige basis voor de diagnose, behandeling of andere beslissingen over de behandeling van de patiënt.
- Positieve resultaten sluiten co-infectie met organismen die niet zijn opgenomen in het QIAstat-Dx SARS-CoV-2/Flu A/B/RSV Panel niet uit. Het kan zijn dat het gedetecteerde organisme niet de definitieve oorzaak van de ziekte is.
- Bij een negatief resultaat kan er desalniettemin toch een infectie van de bovenste luchtwegen aanwezig zijn. Met deze assay worden niet alle organismen gedetecteerd die een acute luchtweginfectie kunnen veroorzaken, en in sommige klinische omstandigheden kan de gevoeligheid afwijken van de gevoeligheid die in de bijsluiter bij het product is aangegeven.
- Een negatief resultaat met het QIAstat-Dx SARS-CoV-2/Flu A/B/RSV Panel sluit de infectieuze aard van het syndroom niet uit. Er zijn verschillende factoren en combinaties van factoren die kunnen zorgen voor negatieve assayresultaten, waaronder fouten bij het hanteren van de monsters, variaties in de nucleotidenvolgorde van de nucleïnezuren waarop de assay is gericht, infectie door organismen die niet in de assay zijn opgenomen, aanwezigheid van organismen die wel in de assay zijn opgenomen in een concentratie die lager is dan de detectielimiet voor het assay, en het gebruik van bepaalde geneesmiddelen, therapieën of andere middelen.
- Het QIAstat-Dx SARS-CoV-2/Flu A/B/RSV Panel is niet bedoeld voor het testen van andere monsters dan die beschreven in deze gebruiksaanwijzing. De prestatiekenmerken van de test zijn alleen bepaald met nasofaryngeale uitstrijkjes die zijn verzameld in transportmedium, van mensen met acute luchtwegsymptomen.
- Het QIAstat-Dx SARS-CoV-2/Flu A/B/RSV Panel is bedoeld om te worden gebruikt in combinatie met een standaard van zorgcultuur voor het ontdekken van organismen, serotypering en/of antimicrobiële gevoeligheidstests, indien van toepassing.
- De resultaten van het QIAstat-Dx SARS-CoV-2/Flu A/B/RSV Panel moeten worden geïnterpreteerd door een daartoe getrainde professionele zorgverlener met inachtneming van alle relevante klinische, epidemiologische en laboratoriumbevindingen.
- Het QIAstat-Dx SARS-CoV-2/Flu A/B/RSV Panel kan alleen worden gebruikt met de QIAstat-Dx Analyzer 1.0 of de QIAstat-Dx Analyzer 2.0.[\\*](#page-53-0)
- Het QIAstat-Dx SARS-CoV-2/Flu A/B/RSV Panel is een kwalitatieve assay en biedt geen kwantitatieve waarde voor gedetecteerde organismen.
- Virale nucleïnezuren kunnen in vivo aanwezig blijven, zelfs als het organisme niet levensvatbaar of infectieus is. De detectie van een doelmarker betekent niet dat het betreffende organisme de veroorzaker is van de infectie of van de klinische symptomen.
- De detectie van virale nucleïnezuren hangt af van de juiste monsterafname, hantering, transport, opslag en lading in de QIAstat-Dx SARS-CoV-2/Flu A/B/RSV Panel Cartridge. Onjuiste uitvoering van een van deze processen kan leiden tot onjuiste resultaten, waaronder fout-positieve of fout-negatieve resultaten.
- De gevoeligheid en de specificiteit van de assay, voor een specifiek organisme en voor alle organismen samen, zijn intrinsieke prestatiekenmerken van een bepaalde assay en zijn niet afhankelijk van de prevalentie. De positieve en negatieve voorspellende waarden van een testresultaat zijn daarentegen wel afhankelijk van de prevalentie van de ziekte of het organisme. Daarbij geldt dat een hogere prevalentie leidt tot een betere positieve voorspellende waarde van een testresultaat, terwijl een lagere prevalentie leidt tot een betere negatieve voorspellende waarde van een testresultaat.
- Gebruik geen beschadigde cartridges. Raadpleeg het hoofdstuk Veiligheidsinformatie voor instructies voor het hanteren van beschadigde cartridges.

<span id="page-53-0"></span><sup>\*</sup> DiagCORE Analyzers met QIAstat-Dx-softwareversie 1.3 tot 1.5 kunnen worden gebruikt als alternatief voor de QIAstat-Dx Analyzer 1.0.

# Prestatiekenmerken

De assay voor het QIAstat-Dx SARS-CoV-2/Flu A/B/RSV Panel (cat.nr. 691216) is een nieuwe configuratie van de assay van het QIAstat-Dx Respiratory SARS-CoV-2 Panel (cat. nr. 691214) met slechts 4 doelen benoemd (SARS-CoV-2/Flu A/Flu B/RSV) en de andere doelen zijn gemaskeerd door het assaydefinitiebestand van het QIAstat-Dx SARS-CoV-2/Flu A/B/RSV Panel. De hieronder weergegeven onderzoeken werden niet herhaald; in plaats daarvan werden bestaande gegevens opnieuw geanalyseerd met het assaydefinitiebestand van het QIAstat-Dx SARS-CoV-2/Flu A/B/RSV Panel.

## Klinische prestaties

De hieronder getoonde klinische prestaties zijn aangetoond met behulp van QIAstat-Dx Analyzer 1.0. De QIAstat-Dx Analyzer 2.0 gebruikt dezelfde Analytical Modules als QIAstat-Dx Analyzer 1.0, daarom worden dezelfde prestaties verwacht voor QIAstat-Dx Analyzer 2.0

## Vloeistofmonsters transportmedium

De prestatiekenmerken van de assay van het QIAstat-Dx SARS-CoV-2/Flu A/B/RSV Panel zijn beoordeeld in een multicenter klinisch onderzoek dat is uitgevoerd op acht (8) afzonderlijke onderzoekslocaties: vijf (5) locaties in de VS en drie (3) locaties in de EU. De prestaties van de nasofaryngeale uitstrijkjes zijn geëvalueerd in Universal Transport Medium (UTM) (Copan Diagnostics); MicroTest™ M4®, M4RT®, M5®, en M6™ (Thermo Fisher Scientific); BD™ Universal Viral Transport (UVT) System (Becton Dickinson and Company); HealthLink Universal Transport Medium (UTM) System (HealthLink Inc.); Universal Transport Medium (Diagnostic Hybrids Inc.); V-C-M Medium (Quest Diagnostics); UniTranz-RT Universal Transport Media (Puritan Medical Products Company); en droge nasofaryngeale uitstrijkjes (FLOQSwabs, Copan, cat.nr. 503CS01).

Het onderzoek was opgezet als een observationeel prospectief-retrospectief onderzoek, met overgebleven monsters die waren verkregen van proefpersonen met de symptomatologie van een acute luchtweginfectie. De deelnemende centra werden gevraagd verse en/of bevroren klinische monsters te testen, volgens een protocol en locatiespecifieke instructies.

De resultaten van de monsters die met het QIAstat-Dx SARS-CoV-2/Flu A/B/RSV Panel waren getest, werden vergeleken met de resultaten van de methoden volgens de zorgstandaard op de locatie, en tevens met verschillende gevalideerde, in de handel verkrijgbare moleculaire methoden. Op deze manier konden de resultaten voor pathogenen worden vergeleken die niet met de methoden volgens de zorgstandaard werden gedetecteerd, en/of konden eventuele tegenstrijdigheden in de resultaten worden opgelost. De assayresultaten van het QIAstat-Dx SARS-CoV-2/Flu A/B/RSV Panel werden vergeleken met de resultaten van het FilmArray® Respiratory Panel 1.7 & 2 en de SARS-CoV-2 RT-PCR-assay die is ontwikkeld door Charité – [Universitätsmedizin Berlin Institute of Virology, Berlijn, Duitsland.](https://www.eurosurveillance.org/search?option1=pub_affiliation&value1=Charit%C3%A9+%E2%80%93+Universit%C3%A4tsmedizin+Berlin+Institute+of+Virology%2C+Berlin%2C+Germany+and+German+Centre+for+Infection+Research+%28DZIF%29%2C+Berlin%2C+Germany&option912=resultCategory&value912=ResearchPublicationContent)

Er zijn in totaal 3065 UTM-patiëntmonsters in het onderzoek opgenomen, waarvan 1 monster is uitgesloten van de uiteindelijke analyse met het QIAstat-Dx SARS-CoV-2/Flu A/B/RSV-ADF.

De klinische gevoeligheid of het percentage positieve overeenstemming (PPA) werd berekend als 100% x (TP/[TP + FN]). Daarbij geeft een terecht positief resultaat (TP) aan dat er voor het betreffende organisme een positief resultaat is verkregen met zowel het QIAstat-Dx SARS-CoV-2/ Flu A/B/RSV Panel als met de vergelijkingsmethode(n), en geeft fout-negatief (FN) aan dat het resultaat van het QIAstat-Dx SARS-CoV-2/Flu A/B/RSV Panel negatief was terwijl met de vergelijkingsmethoden een positief resultaat was verkregen. De specificiteit en het percentage negatieve overeenstemming (NPA) werd berekend als 100% x (TN/[TN + FP]). Daarbij geeft een terecht negatief resultaat (TN) aan dat er met zowel het QIAstat-Dx SARS-CoV-2/Flu A/B/RSV Panel als de vergelijkingsmethode een negatief resultaat is verkregen, en geeft fout-positief (FP) aan dat het resultaat van het QIAstat-Dx SARS-CoV-2/Flu A/B/RSV Panel positief was terwijl met de methoden voor de vergelijkingsmethode en voor oplossing van tegenstrijdigheden een negatief resultaat was verkregen. Om de klinische specificiteit van afzonderlijke pathogenen te berekenen, zijn de betreffende terecht- en fout-positieve resultaten van organismen afgetrokken van de totale beschikbare resultaten. Voor elke puntschatting is het exacte binomiale tweezijdige 95% betrouwbaarheidsinterval berekend.

De algehele klinische gevoeligheid (PPA) en algehele klinische specificiteit (NPA) werden berekend uit 3.064 monsters.

In totaal werden er 906 terecht positieve en 7608 terecht negatieve resultaten verkregen met het QIAstat-Dx Respiratory Panel en het QIAstat-Dx Respiratory SARS CoV-2 Panel, naast 20 fout-negatieve en 42 fout-positieve resultaten.

[In tabel 4](#page-56-0) wordt de klinische gevoeligheid (of percentage positieve overeenstemming (PPA)) en klinische specificiteit (of percentage negatieve overeenstemming (NPA)) van het QIAstat-Dx SARS-CoV-2/Flu A/B/RSV Panel met 95%-betrouwbaarheidsintervallen weergegeven.

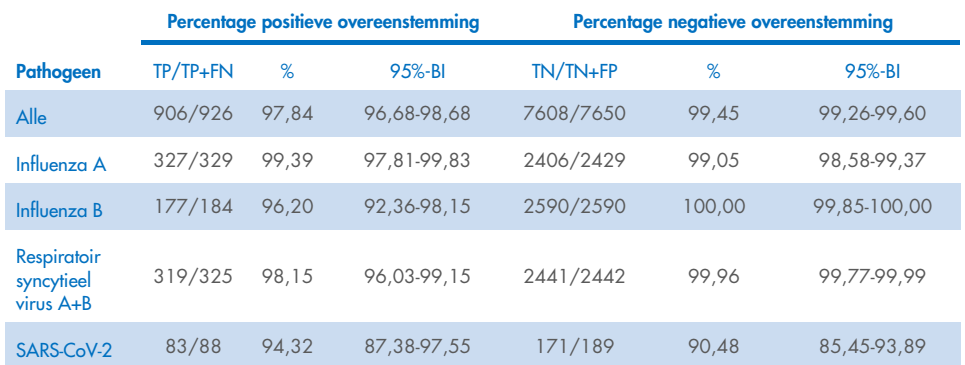

#### <span id="page-56-0"></span>Tabel 4. Prestatiegegevens van het QIAstat**-**Dx SARS**-**CoV**-**2/Flu A/B/RSV Panel

De assay van het QIAstat-Dx SARS-CoV-2/Flu A/B/RSV Panel heeft in 15 monsters meerdere organismes gedetecteerd, allemaal dubbele infecties.

## Droog uitstrijkje

In totaal werden 333 gepaarde klinische specimens (NPS in UTM en NPS droog uitstrijkje) getest om de klinische prestatiekenmerken van de droge uitstrijkjes te beoordelen in vergelijking met het UTM-specimen. Deze tests werden uitgevoerd op 4 locaties in de EU. Het doel hierbij was het aantonen van equivalentie tussen de prestatiekenmerken bij gebruik van een droog uitstrijkje en bij gebruik van een monster in UTM met behulp van het QIAstat-Dx SARS-CoV-2/Flu A/B/RSV Panel.

Bij patiënten die deelnamen aan het onderzoek werden 2 nasofaryngeale uitstrijkjes afgenomen (één uit elk neusgat). Eén uitstrijkje is rechtstreeks in de QIAstat-Dx SARS-CoV-2/Flu A/B/RSV Panel Cartridge geplaatst, en het andere uitstrijkje werd in UTM voor vergelijkingstests overgedragen met een afzonderlijke QIAstat-Dx SARS-CoV-2/Flu A/B/RSV Panel Cartridge (gepaarde monsters).

De klinische gevoeligheid (of het PPA) werd berekend als 100% x (TP/[TP + FN]). Daarbij wordt onder 'terecht positief' (TP) verstaan dat zowel bij het droge uitstrijkje als bij de monster in UTM een positief resultaat werd verkregen voor een bepaald organisme, en onder 'foutnegatief' (FN) dat het resultaat voor het droge uitstrijkje negatief was terwijl met het monster in UTM een positief resultaat was verkregen voor een specifiek organisme. De specificiteit (of NPA) werd berekend als 100% x (TN/[TN + FP]). 'Terecht negatief' (TN) betekent dat voor zowel het droge uitstrijkje als het monster in UTM een negatief resultaat voor een specifiek organisme werd verkregen; 'fout-positief' (FP) betekent dat het resultaat voor het droge uitstrijkje positief was maar dat voor het monster in UTM negatief voor een specifiek organisme. Voor elke puntschatting is het tweezijdige Wilson 95%-betrouwbaarheidsinterval berekend.

In totaal waren er 319 evalueerbare gepaarde monsterresultaten beschikbaar voor analyse van de oorspronkelijke 333 gepaarde monsters. De resterende 14 gepaarde monsters voldeden niet aan de inclusiecriteria.

Algehele klinische gevoeligheid (of PPA) kan berekend worden uit een totaal van 67 positieve doelresultaten verkregen met het UTM-specimen. De algehele klinische specificiteit (of NPA) werd berekend uit 1112 afzonderlijke negatieve doelresultaten verkregen met het UTMspecimen. De positieve resultaten omvatten verschillende doelen in het panel en waren representatief voor de epidemiologie van de geteste populatie tijdens het onderzoek naar klinische prestaties (waaronder SARS-CoV-2 voor 2 van de locaties).

In totaal werden er 65 terecht positieve en 1105 terecht negatieve resultaten uit droge uitstrijkjes verkregen, en 2 fout-negatieve (positief voor UTM-specimen/negatief voor droog uitstrijkje) en 7 fout-positieve (positief voor droog uitstrijkje/negatief voor UTM-specimen) resultaten. Over het algemeen was de PPA 97,01% (95% BI, 89,75%-99,18%) en was de NPA 99,37% (95% BI, 98,71%-99,69%), wat een hoge totale correlatie aantoont tussen droge uitstrijkjes en UTM-specimentypen [\(tabel 5\)](#page-58-0).

<span id="page-58-0"></span>Tabel 5. Overeenkomst tussen algehele QIAstat**-**Dx SARS**-**CoV**-**2/Flu A/B/RSV Panel resultaten door droge uitstrijkjes en algehele resultaat van het QIAstat**-**Dx SARS**-**CoV**-**2/Flu A/B/RSV Panel voor UTM, algehele beoordeling gevoeligheid en specificiteit.

| Groepsvariabelen | <b>Proportie</b> |       | Tweedelige betrouwbaarheidsintervallen van 95% |                 |  |
|------------------|------------------|-------|------------------------------------------------|-----------------|--|
|                  | <b>Fractie</b>   | %     | <b>Onderste</b>                                | <b>Bovenste</b> |  |
| <b>PPA</b>       | 65/67            | 97.01 | 89.75                                          | 99.18           |  |
| <b>NPA</b>       | 1105/1112        | 99.37 | 98.71                                          | 99.69           |  |

Voor het SARS-CoV-2-doel werden er 40 terecht positieve resultaten gevonden in de vergelijking tussen UTM-specimens en droge uitstrijkjes getest met het QIAstat-Dx SARS-CoV-2/Flu A/B/RSV Panel. Er werden geen fout-negatieven gevonden tijdens deze vergelijking tussen specimens. Daarnaast werden er 181 terecht negatieve en 3 fout-positieve (positief droog uitstrijkje en negatief UTM-specimen) resultaten gevonden voor SARS-CoV-2.

Verschillen in resultaten tussen UTM-specimens en droge uitstrijkjes kunnen toegeschreven worden aan verschillen in bemonstering tussen specimens en het verdunningseffect van droge uitstrijkjes in transportmedia. Droge uitstrijkjes kunnen slechts eenmaal worden getest met het QIAstat-Dx SARS-CoV-2/Flu A/B/RSV Panel, waardoor het testen van verschillen niet mogelijk was voor dit type monster.

## **Conclusie**

In uitgebreide multicenteronderzoeken is getracht de prestaties van de assay van het QIAstat-Dx SARS-CoV-2/Flu A/B/RSV Panel met monsters in UTM te beoordelen, evenals de equivalentie van de prestaties bij droge uitstrijkjes ten opzichte van die bij monsters in UTM.

De algehele klinische gevoeligheid van specimen in UTM was 97,84% (95% BI, 96,68%- 98,68%). De algehele klinische specificiteit was 99,45% (95% BI, 99,26%-99,60%).

De algehele klinische gevoeligheid van droge uitstrijkjes was 97,01% (95% BI 89,75% 99,18%). De algehele klinische specificiteit voor droge uitstrijkjes bedroeg 99,37% (95% BI, 98,71%-99,69%).

## Analytische prestaties

De hieronder getoonde klinische prestaties zijn aangetoond met behulp van QIAstat-Dx Analyzer 1.0. De QIAstat-Dx Analyzer 2.0 gebruikt dezelfde Analytical Modules als QIAstat-Dx Analyzer 1.0, daarom worden dezelfde prestaties verwacht voor QIAstat-Dx Analyzer 2.0

## Gevoeligheid (detectielimiet)

De analytische gevoeligheid of detectielimiet (Limit of Detection, LoD) is gedefinieerd als de laagste concentratie waarbij bij ≥ 95% van de geteste monsters een positief resultaat wordt gevonden.

De LoD van elke pathogeen van het QIAstat-Dx SARS-CoV-2/ Flu A/B/RSV werd beoordeeld door seriële verdunning van analysemonsters te analyseren die waren bereid uit voorraden met hoge titer van commerciële leveranciers (ZeptoMetrix® en ATCC®) of gekwantificeerde klinische monsters.

Gesimuleerde matrix voor nasofaryngeale uitstrijkjes (gekweekte menselijke cellen in Copan UTM) voor vloeistofmonsters in transportmedium en gesimuleerde monstermatrix voor droge uitstrijkjes (gekweekte menselijke cellen in kunstmatige NPS) voor droge uitstrijkjes zijn verrijkt met 1 of meer pathogenen en getest in 20 replicaten. In de workflow voor vloeistofmonsters wordt NPS verdund in UTM, waarvan 300 µl wordt overgedragen naar de cartridge, maar bij de workflow van droge uitstrijkjes kan de NPS direct worden overgedragen naar de cartridge. Modeluitstrijkjes voor droge uitstrijkjes werden voorbereid door 50 μl van elke verdunde virusvoorraad op een uitstrijkje te pipetteren en minimaal 20 minuten te laten drogen. Het uitstrijkje werd getest volgens het protocol voor droge uitstrijkjes (pagina [18\)](#page-17-0).

De LoD-concentratie werd voor 17 pathogeenstammen bepaald. De LoD per analyt werd bepaald met behulp van geselecteerde stammen die afzonderlijke pathogenen vertegenwoordigen die mogelijk te detecteren zijn met het QIAstat-Dx SARS-CoV-2/ Flu A/B/RSV Panel. Om de vastgelegde LoD-concentratie te bevestigen, moet het detectiepercentage van alle replicaten ≥ 95% zijn (minstens 19/20 van de replicaten moeten een positief signaal genereren).

Tenminste drie verschillende cartridgepartijen en tenminste drie verschillende QIAstat-Dx Analyzers werden gebruikt voor de LoD-bepaling van elk pathogeen. De afzonderlijke LoDwaarden voor elk doelwit worden vermeld in [tabel 6.](#page-61-0)

<span id="page-61-0"></span>Tabel 6. LoD-waarden verkregen voor de verschillende stammen van respiratoire pathogenen in de monstermatrix van het nasofaryngeale uitstrijkje (gekweekte menselijke cellen in Copan UTM) en/of droog uitstrijkje (gekweekte menselijke cellen in kunstmatige NPS) getest met het QIAstat**-**Dx SARS**-**CoV**-**2/Flu A/B/RSV Panel

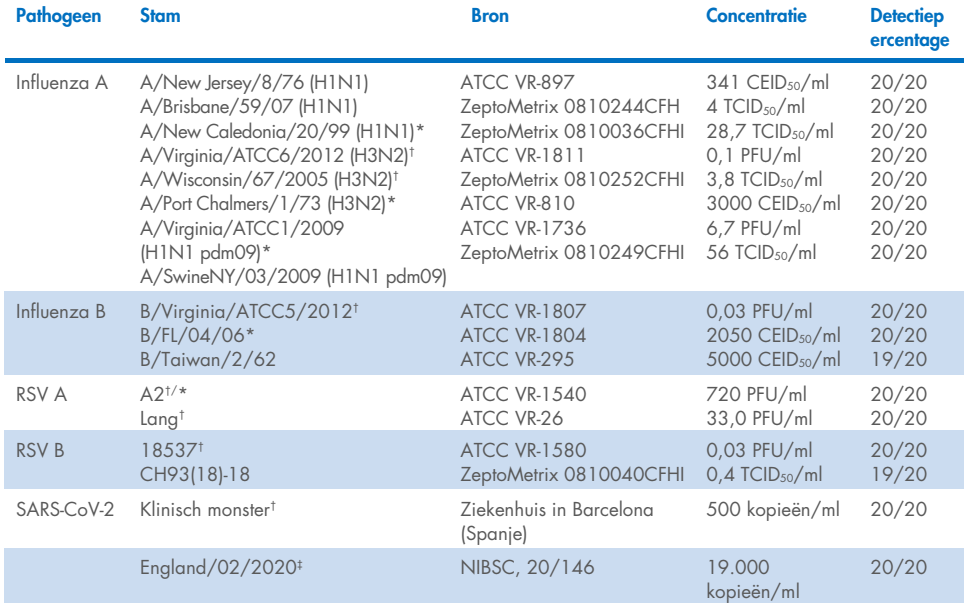

\* Getest met vloeistofmonster en modeluitstrijkje voor droge uitstrijkjes.

† De LoD is verkregen in gesimuleerde matrix.

‡ Getest met modeluitstrijkje voor droge uitstrijkjes.

### Robuustheid van de assay

De robuustheid van de prestaties van de assay is beoordeeld door middel van analyse van de assayresultaten op de interne controle bij het testen van klinische nasofaryngeale uitstrijkjes. Hiertoe zijn dertig (30) afzonderlijke nasofaryngeale uitstrijkjes, die negatief waren voor alle mogelijk detecteerbare pathogenen, geanalyseerd met het QIAstat-Dx SARS-CoV-2/Flu A/B/RSV Panel.

Alle geteste monsters vertoonden een positief resultaat en een geldige prestatie voor de interne controle van het QIAstat-Dx SARS-CoV-2/Flu A/B/RSV Panel.

## Exclusiviteit (analytische specificiteit)

Het onderzoek voor analytische specificiteit werd uitgevoerd door *in silico* analyse en *in-vitro* tests ter beoordeling van de kruisreactiviteit en exclusiviteit van het QIAstat-Dx SARS-CoV-2/Flu A/B/RSV Panel. De organismen binnen het panel zijn getest om het potentieel voor kruisreactiviteit tussen panels te bepalen en organismen buiten het panel zijn getest om de exclusiviteit van het panel te beoordelen. De geselecteerde organismen buiten het panel zijn klinisch relevante organismen (organismen die de bovenste luchtwegen koloniseren of luchtwegsymptomen veroorzaken), komen vaak voor in de huidflora of zijn veelvoorkomende contaminanten in laboratoria, of zijn micro-organismen die bij een groot deel van de populatie voorkomen. De geteste organismen binnen en buiten het panel worden weergegeven in [tabel](#page-63-0) 7.

Voor het bereiden van de monsters zijn organismen die mogelijk een kruisreactie kunnen geven toegevoegd aan monstermatrix waarmee nasofaryngeale uitstrijkjes werden gesimuleerd. De organismen zijn toegevoegd in de hoogst mogelijke concentratie uitgaande van de voorraadoplossing van het organisme – ten minste 10<sup>5</sup> TCID<sub>50</sub>/ml voor virussen en 106 CFU/ml voor schimmeldoelen. Deze concentraties hebben een niveau van ongeveer 800 tot 1.000.000 keer hoger dan de LoD van het QIAstat-Dx SARS-CoV-2/Flu A/B/RSV Panel.

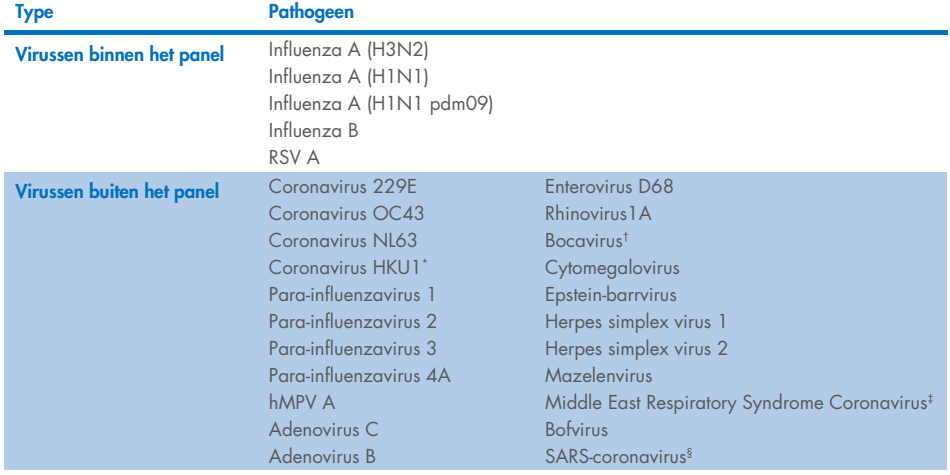

#### <span id="page-63-0"></span>Tabel 7. Lijst met pathogenen die zijn getest ter bepaling van de analytische specificiteit

Vervolgd op de volgende pagina

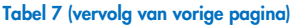

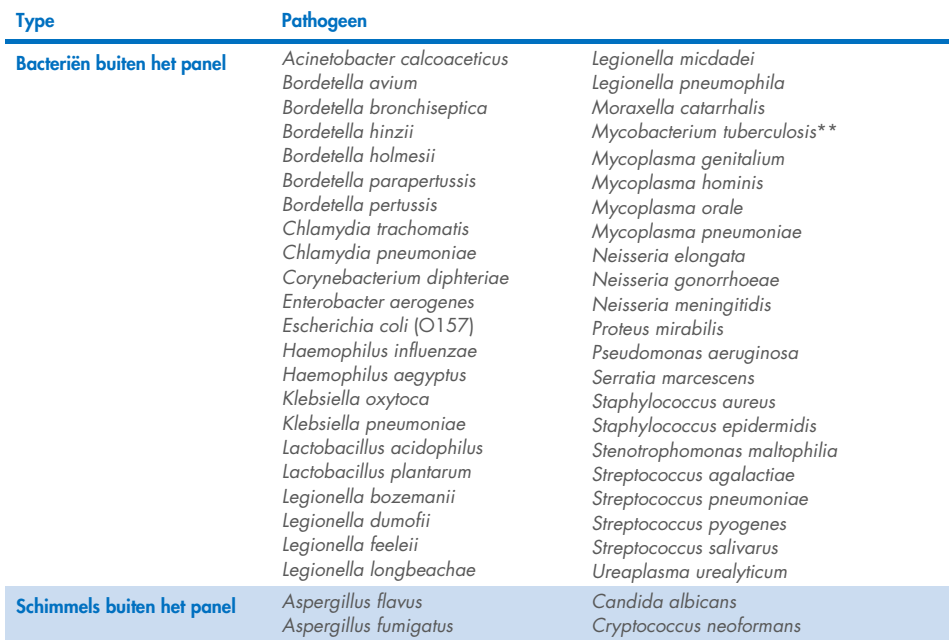

\* Klinisch specimen coronavirus HKU1 getest.

† Klinisch specimen Bocavirus Type 1 getest.

‡ Synthetisch RNA Middle East respiratory syndrome coronavirus getest.

§ SARS-coronavirus werd getest met aangepaste gBlocks uit de twee regio's waarop de SARS-CoV-2-designs zich richten.

\*\*Genomisch DNA *Mycobacterium tuberculosis* getest.

*In silico* worden sequentiehits samen geanalyseerd om unieke specifieke sequenties te detecteren die overeenkomen met alle primers en probes om te worden gezien als positieve amplificaties. Primers en probes werden gezien als reactief als aan de volgende parameters werd voldaan:

- Ten minste één forward primer, één probe en één reverse primer van de SARS-CoV-2 assay komen overeen met doel BLAST-hit-sequentie.
- Ten minste 70% van query-dekking/identiteit tussen de BLAST-hit-sequentie en elke primer-/probesequentie.
- Een amplicongrootte van maximaal 500 bp.

Deze analyse heeft aangetoond dat er geen kruisreactie kan worden gevonden in gevallen van Flu A, B en RSV. In het geval van SARS-CoV-2 tonen designs aan dat er een potentieel niet-specifiek signaal kan worden geproduceerd door een kruisreactie met een groep SARScoronavirussen gevonden in vleermuizen of schubdieren die niet besmettelijk zijn voor mensen. Deze resultaten kunnen worden verwacht op basis van de zoönotische aard van dit virus. Deze coronavirussen zijn alleen gedetecteerd in vleermuizen en er zijn geen meldingen geweest van infectie of kolonisatie van mensen. Er werden geen niet-specifieke signalen gegenereerd met kritische menselijke doelen buiten het panel.

Er is geen kruisreactiviteit vastgesteld bij pathogenen binnen of buiten het panel in de bovenstaande tabel voor de Influenza A-, Influenza B- en RSV-doelen in de QIAstat-Dx SARS-CoV-2/Flu A/B/RSV Panel. Bovendien is er, op basis van de *in silico* analyse, geen kruisreactiviteit voorspeld voor doelen binnen het panel en pathogenen buiten het panel van het QIAstat-Dx SARS-CoV-2/Flu A/B/RSV Panel.

## Inclusiviteit (analytische reactiviteit)[\\*](#page-65-0)

In een inclusiviteitsonderzoek is de detectie geanalyseerd van verschillende stammen die een afspiegeling vormen van de genetische diversiteit van elk doelwitorganisme in het respiratoire panel ('inclusiviteitsstammen'). Voor alle analyten zijn inclusiviteitsstammen onderzocht als vertegenwoordiging van de soorten/typen van de verschillende organismen; er is bijvoorbeeld een aantal verschillende influenza A-stammen onderzocht die in verschillende kalenderjaren en in verschillende geografische gebieden zijn geïsoleerd[. In tabel 8](#page-66-0) (volgende pagina) staat de lijst met respiratoire pathogenen die in dit onderzoek zijn getest.

<span id="page-65-0"></span><sup>\*</sup> Laboratoriumtests niet van toepassing op het SARS-CoV-2-doelwitorganisme vanwege de aanwezigheid van één stam op het moment van onderzoek. De inclusiviteittests van SARS-CoV-2 is uitgevoerd bio-informatisch uitgevoerd voor lijnen en varianten.

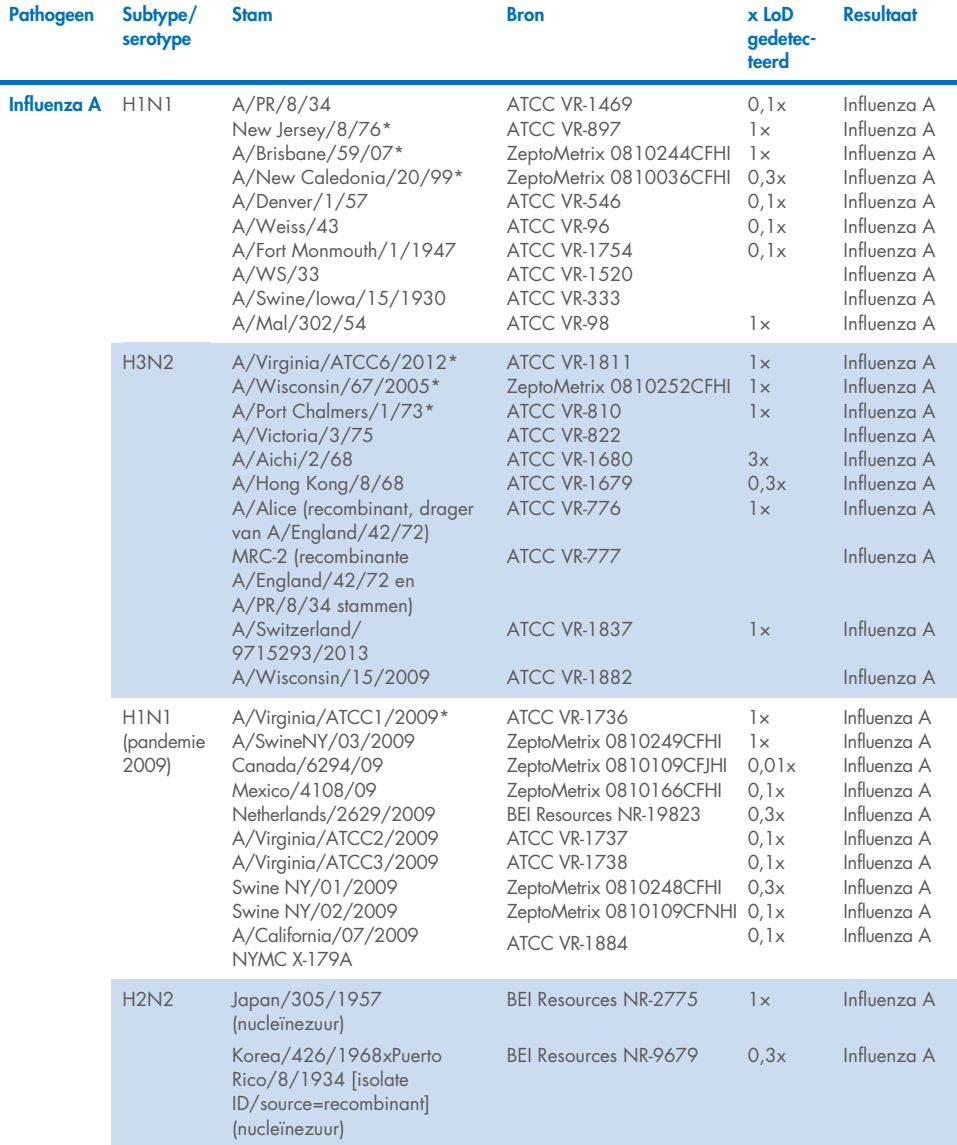

#### <span id="page-66-0"></span>Tabel 8. Lijst met pathogenen die zijn getest ter bepaling van de analytische reactiviteit

#### Vervolgd op de volgende pagina

#### [Tabel 8](#page-66-0) (vervolg van vorige pagina)

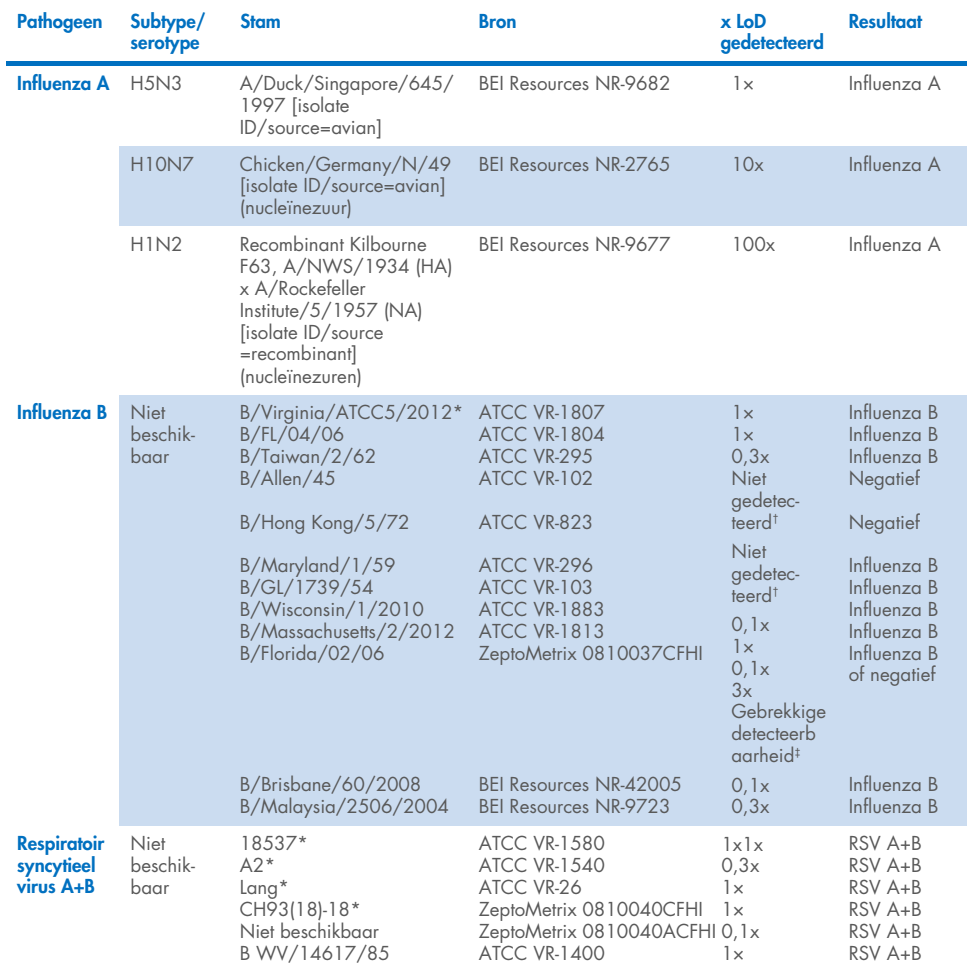

\* Stam getest tijdens LoD-verificatieonderzoek.

† Beide stammen zijn afgeleid van B/Lee/40 voorouderlijke lijn. Volgens *in silico* analyse werd verwacht dat ze gedetecteerd zouden worden door het QIAstat-Dx SARS-CoV-2/Flu A/B/RSV Panel.

‡ *In silico* analyse heeft aangetoond dat deze stam gedetecteerd hoort te worden door het QIAstat-Dx SARS-CoV-2/Flu A/B/ RSV Panel.

Opmerking**:** Influenza A/Brisbane/59/07 (H1N1), Influenza a/Port Chalmers/1/73 (H3N2) en Influenza A H1N1pdm09 A/Virginia/ATCC1/2009 (H1N1pdm09) werden genomen als referentiestam om het x-voud gedetecteerde LoD te berekenen voor het overeenkomende serotype.

Bij alle geteste pathogenen zijn bij de geteste concentratie positieve resultaten verkregen.

Daarnaast toonde *in silico* analyse voor SARS-CoV-2-assay in het QIAstat-Dx SARS-CoV-2/ Flu A/B/RSV Panel een sequentie-identiteit van 100% voor 2.277.575 van 2.357.125 (96,63%) SARS-CoV-2 beschikbare volledige genomen sinds 01-01-2020 tot 13-07-2021.

Van deze genomen met een mismatch in een oligonucleotide hebben 73.135 genomen (3,10%) een mismatch van een niet-kritieke positie zonder verwachte invloed op de PCR en komt bij slechts 6508 genomen (0,28%) een mismatch met een mogelijk kritieke invloed voor.

De invloed van deze meest voorkomende kritieke mismatches is gemarkeerd voor experimentele controle zonder impact op gedetecteerde assayprestaties. Deze mismatches worden getolereerd door de PCR-workflow in het QIAstat-Dx-systeem.

Ter conclusie werden er geen problemen met de veiligheid en prestaties met de QIAstat-Dx Respiratory SARS-CoV-2-assay geïdentificeerd voor alle genomische sequenties van SARS-CoV-2 die beschikbaar waren vanaf juli 2021, waaronder alle varianten van zorg, varianten van belang en varianten die worden onderzocht die zijn beschreven tot aan deze datum.

## Interfererende stoffen

Het effect van potentieel interfererende stoffen op de detecteerbaarheid van organismen in het QIAstat-Dx SARS-CoV-2/Flu A/B/RSV Panel werd beoordeeld. Dertig (30) mogelijk interfererende stoffen werden toegevoegd aan kunstmatige monsters op een niveau waarvan werd voorspeld dat ze boven de concentratie van de stof lagen die waarschijnlijk in een authentiek NPS-specimen zal worden aangetroffen. De kunstmatige monsters (ook gecombineerde monsters genoemd) bestonden allemaal uit een mengsel van organismen die zijn getest bij een concentratie van 5x LoD.

Endogene stoffen zoals volbloed, humaan genomisch DNA en verschillende pathogenen, werden getest naast exogene stoffen zoals antibiotica, neussprays en verschillende workflowverontreinigingen.

De gecombineerde monsters werden getest met en zonder toevoeging van de interfererende stof en deze monsters werden rechtstreeks met elkaar vergeleken. Gecombineerde monsters die niet waren verrijkt met een teststof dienden als positieve controle. Daarnaast werden stoffen die genetisch materiaal kunnen bevatten (zoals bloed, mucine, DNA en micro-organismen), negatieve specimens (blanco sNPS-monstermaxtrix zonder organismemengsel) verrijkt met alleen de teststof om de kans op fout-positieve resultaten door de teststof zelf te evalueren.

Een gecombineerd monster dat niet was verrijkt met een teststof diende als positieve controle en een blanco sNPS-monstermatrix zonder organismemengsel als de negatieve controle.

Alle monsters die pathogenen bevatten zonder verrijkte interfererende stof, genereerden positieve signalen voor alle pathogenen die aanwezig waren in het respectievelijke gecombineerde monster. Er werden negatieve signalen verkregen voor alle pathogenen die niet aanwezig waren in hetzelfde monster maar werden gedetecteerd door het QIAstat-Dx SARS-CoV-2/Flu A/B/RSV Panel.

Geen van de geteste stoffen toonde remming, behalve voor nasaal influenzavaccins. Dit was te wijten aan het feit dat de selectie van stofconcentratie hoger was dan de verwachte aanwezige concentraties in een monster. Daarnaast werd voorspeld dat nasale influenzavaccins (Fluenz® Tetra en FluMist®) reactief waren met de Influenza A- en Influenza B-assays van het QIAstat-Dx SARS-CoV-2/Flu A/B/RSV Panel. De eindverdunning zonder waarneembare interfererende effecten was 0,000001% vol. voor beide vaccins.

Er wordt geen impact op de prestaties verwacht bij het onderzoeken van klinische vloeistofmonsters in de aanwezigheid van de geteste stoffen.

Klinisch relevante co-infectietests toonden aan dat wanneer er ten minste twee pathogenen van het QIAstat-Dx SARS-CoV-2/Flu A/B/RSV Panel van verschillende concentraties tegelijk aanwezig zijn in één monster, alle monsters gedetecteerd kunnen worden door het assay.

Hoewel SARS-CoV-2 niet is beoordeeld in het interferentieonderzoek, zijn in vorige onderzoeken de remmende effecten van meerdere stoffen beoordeeld voor vier virussen in de familie Coronaviradae (229E, HKU1, OC43 en NL63). De resultaten toonden aan dat detectie van het coronavirus niet geremd werd bij het gebruik van de geteste stoffen en dat het wordt verwacht dat SARS-CoV-2 equivalent wordt gedetecteerd als deze stoffen aanwezig zijn in monsters van nasofaryngeale uitstrijkjes.

De resultaten van interfererende stoffen worden weergegeven in [tabel 9.](#page-70-0)

<span id="page-70-0"></span>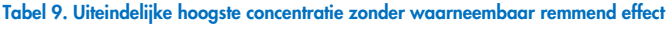

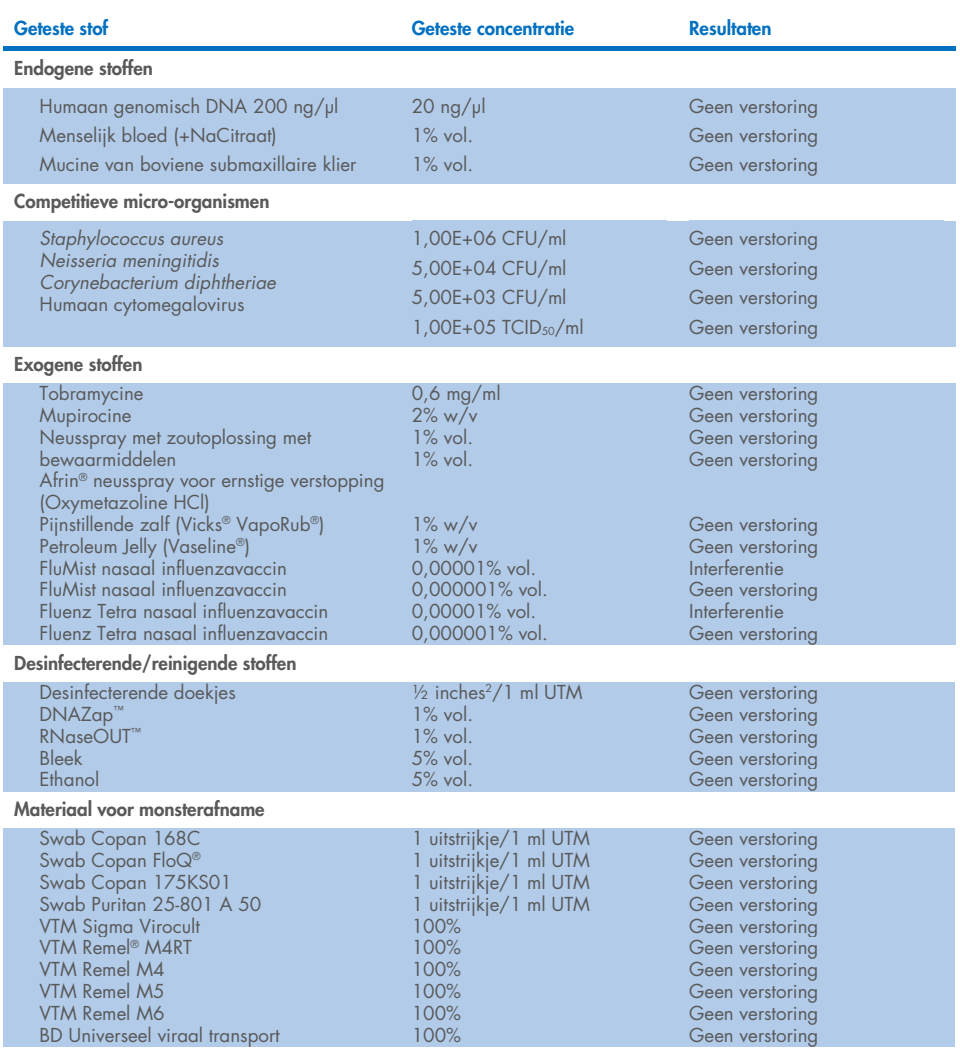

### Carry-over

Er is een 'carry-over'-onderzoek uitgevoerd om te kijken naar eventuele kruisbesmetting tussen opeenvolgende testen bij met het QIAstat-Dx SARS-CoV-2/Flu A/B/RSV Panel op de QIAstat-Dx Analyzer 1.0.

Op één QIAstat-Dx Analyzer 1.0 werden monsters getest van een matrix waarmee nasofaryngeale uitstrijkjes werden gesimuleerd, waarbij afwisselend hoog positieve en negatieve monsters werden getest.

Er werd geen carry-over geobserveerd in het QIAstat-Dx SARS-CoV-2/Flu A/B/RSV Panel tussen monsters die SARS-CoV-2 bevatten.

## Reproduceerbaarheid

Testen voor reproduceerbaarheid van kunstmatige monsters met transportmedium werd uitgevoerd op drie testlocaties, waaronder twee externe locaties (LACNY [Laboratory Alliance of Central New York] en INDIANA [Indiana University]) en één interne locatie (STAT). Het onderzoek heeft een aantal potentiële variaties opgenomen op locaties, dagen, replicaties, cartridgepartijen, gebruikers en QIAstat-Dx Analyzers. Bij elke locatie werden tests uitgevoerd gedurende vijf dagen met vier replicaten per dag (wat leidde tot een totaal van 20 replicaten per doel, concentratie en locatie), minimaal twee verschillende QIAstat-Dx Analyzers per locatie en ten minste twee gebruikers op elke testdag.

Er zijn in totaal 12 mengsels met vloeistofmonster in transportmedium voorbereid en per mengsel zijn er ten minste 3 replica's getest. Elke pathogeen werd verrijkt in gecombineerde monsters met HeLa in UTM in een uiteindelijke concentratie van 0,1x LoD, 1x LoD or 3x LoD respectievelijk. Een overzicht van de resultaten per analyt wordt gegeven i[n tabel 10,](#page-72-0) [tabel](#page-73-0) 11 en [tabel 12,](#page-74-0) respectievelijk.

[Tabel 10](#page-72-0) (volgende pagina) geeft een overzicht van de resultaten voor 0,1x LoD-concentratie. De reproduceerbaarheid en herhaalbaarheid is op dezelfde manier van invloed op het SARS-CoV-2-doelwitorganisme als op andere organismen die eerder zijn geverifieerd.
#### Tabel 10. Detectiepercentage per doel bij 0,1x LoD voor elke locatie van het reproduceerbaarheidsonderzoek en tweedelige betrouwbaarheidsinterval van 95% per doel

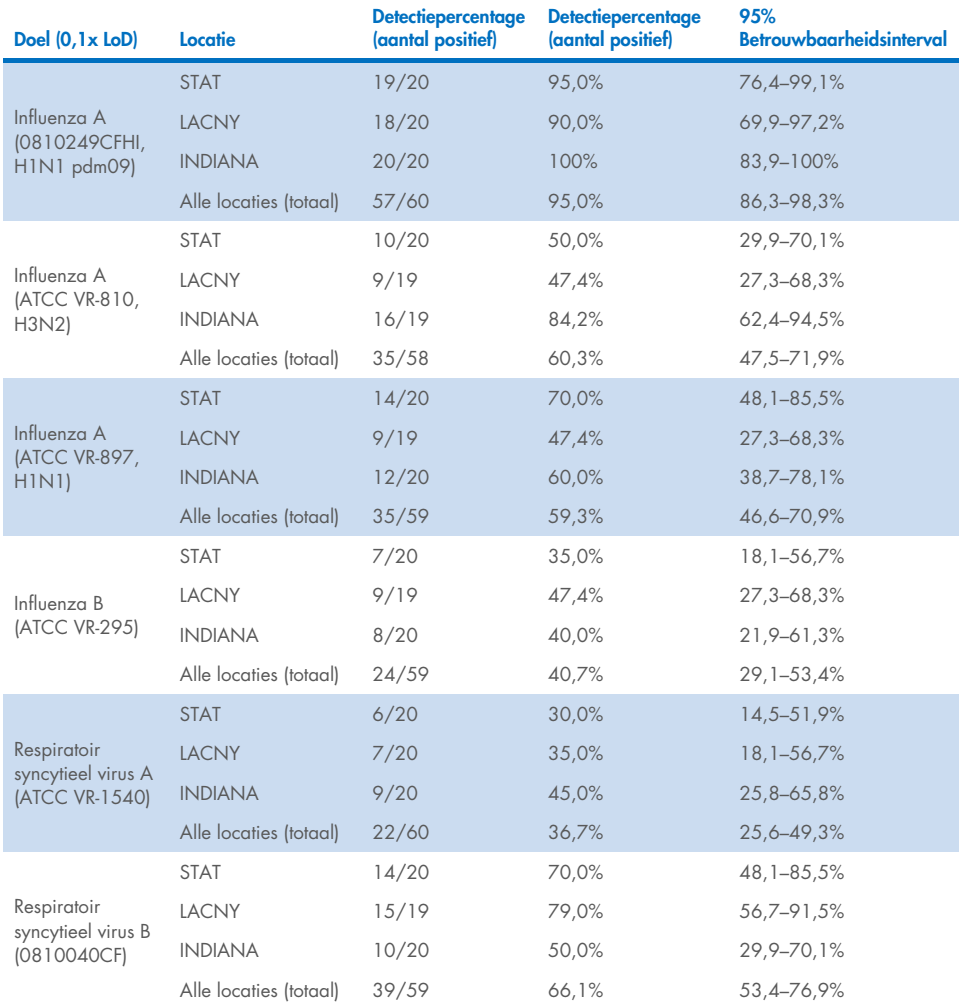

[Tabel 11](#page-73-0) geeft een overzicht van de resultaten voor 1x LoD-concentratie.

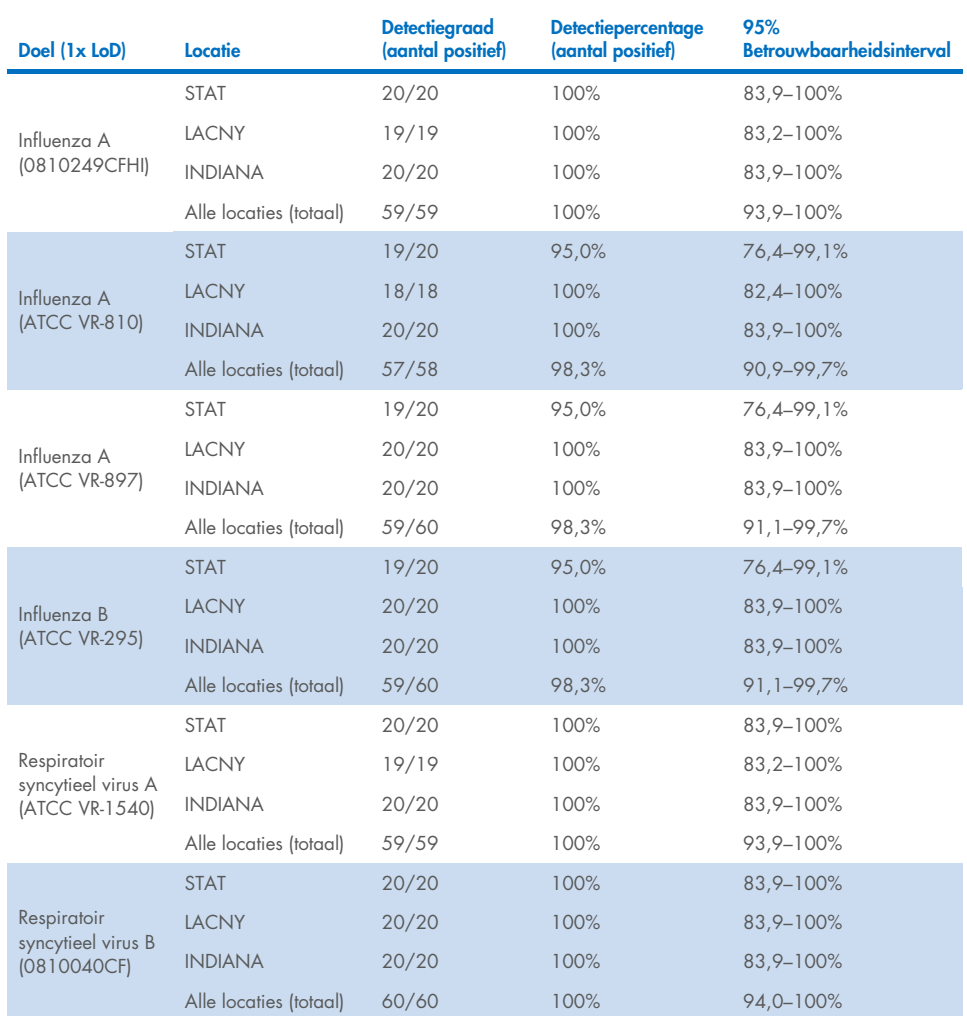

<span id="page-73-0"></span>Tabel 11. Detectiepercentage per doel bij 1x LoD voor elke locatie van het reproduceerbaarheidsonderzoek en tweedelige betrouwbaarheidsinterval van 95% per doel

[Tabel 12](#page-74-0) geeft een overzicht van de resultaten voor 3x LoD-concentratie.

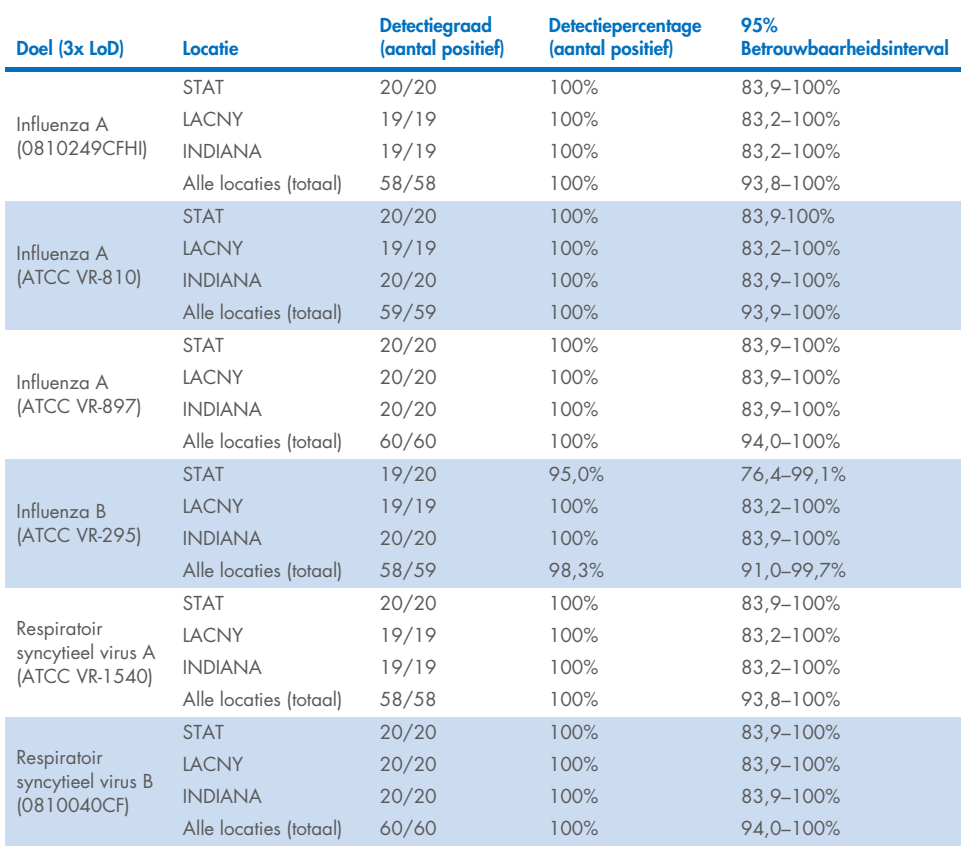

<span id="page-74-0"></span>Tabel 12. Detectiepercentage per doel bij 3x LoD voor elke locatie van het reproduceerbaarheidsonderzoek en tweedelige betrouwbaarheidsinterval van 95% per doel

Droge uitstrijkjes werden getest in replicaten met behulp van verschillende partijen QIAstat-Dx Respiratory Panel Cartridges en testen werden uitgevoerd op verschillende QIAstat-Dx Analyzers 1.0 door verschillende operators op verschillende dagen.

Een representatief monstermengsel van Influenza B en SARS-CoV-2 werd bereid om reproduceerbaarheid van prestaties te testen voor droge uitstrijkjes.

### Tabel 13. Lijst van respiratoire pathogenen getest op reproduceerbaarheid van de prestaties bij droge uitstrijkjes

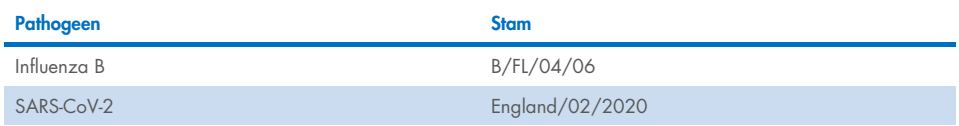

#### Tabel 14. Samenvatting van resultaten met positieve overeenstemming en negatieve overeenstemming bij het testen van de reproduceerbaarheid bij droge uitstrijkjes

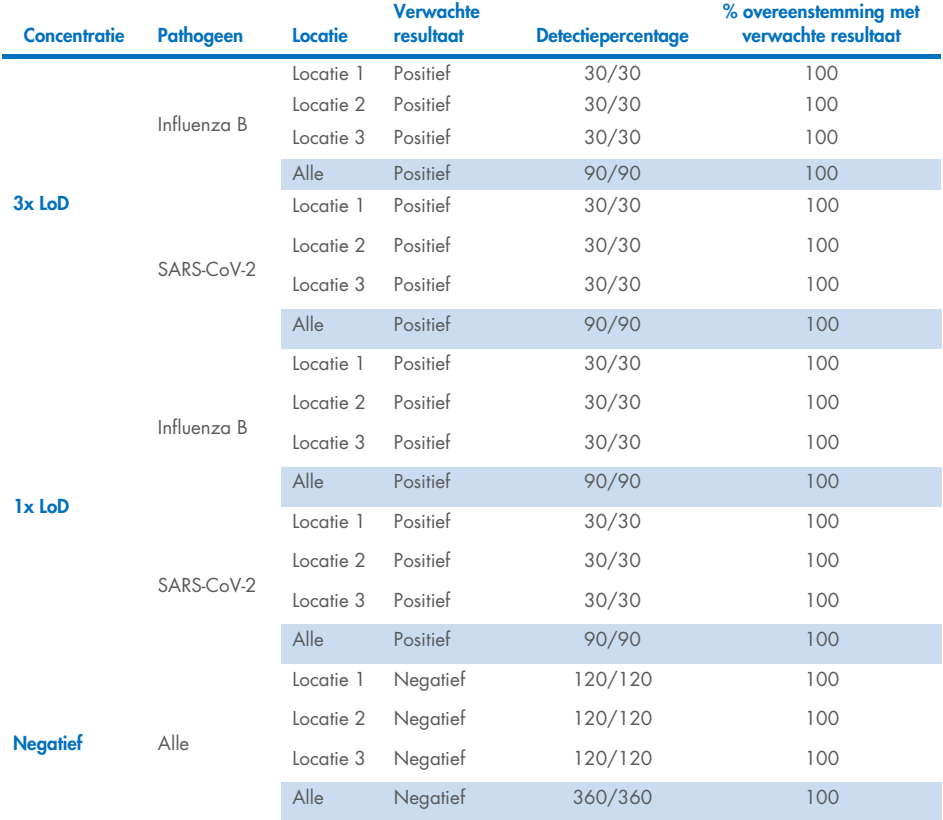

Bij alle geteste monsters werd het verwachte resultaat verkregen (95–100% overeenstemming), wat getuigt van reproduceerbare prestaties van het QIAstat-Dx SARS-CoV-2/Flu A/B/ RSV Panel.

Reproduceerbaarheidstests hebben aangetoond dat het QIAstat-Dx SARS-CoV-2/Flu A/B/ RSV Panel in de QIAstat-Dx Analyzer 1.0 zeer reproduceerbare testresultaten oplevert wanneer dezelfde monsters in meerdere runs, op meerdere dagen, op meerdere locaties en met verschillende operators met verschillende QIAstat-Dx Analyzers 1.0 en meerdere partijen QIAstat-Dx Cartridges worden getest.

## Bijlagen

### Bijlage A: Installeren van het assaydefinitiebestand

moet geformatteerd zijn met een FAT32-bestandssysteem.

Het assaydefinitiebestand van het QIAstat-Dx SARS-CoV-2/Flu A/B/RSV Panel moet op de QIAstat-Dx Analyzer 1.0 of de QIAstat-Dx Analyzer 2.0 zijn geïnstalleerd voordat tests worden uitgevoerd met de QIAstat-Dx SARS-CoV-2/Flu A/B/RSV Panel Cartridges.

Opmerking: Wanneer een nieuwe versie van de QIAstat-Dx SARS-CoV-2/Flu A/B/RSV Panelassay wordt vrijgegeven, moet het nieuwe assaydefinitiebestand van het QIAstat-Dx SARS-CoV-2/Flu A/B/RSV Panel voorafgaand aan het testen worden geïnstalleerd. Opmerking: Assaydefinitiebestanden zijn verkrijgbaar via [www.qiagen.com](http://www.qiagen.com/). Het assaydefinitiebestand (bestandstype .asy) moet op een USB-stick worden opgeslagen voordat u het installeert op de QIAstat-Dx Analyzer 1.0 of de QIAstat-Dx Analyzer 2.0. De USB-drive

Volg onderstaande stappen om nieuwe assays van het USB-apparaat te importeren naar de QIAstat-Dx Analyzer 1.0 of de QIAstat-Dx Analyzer 2.0:

- 1. Steek het USB-apparaat met het assaydefinitiebestand in een van de USB-poorten van de QIAstat-Dx Analyzer 1.0.
- 2. Druk op de knop Options (Opties) en selecteer vervolgens Assay Management (Assaybeheer). Het scherm Assay Management (Assaybeheer) verschijnt in het inhoudsveld van de display [\(afbeelding 37\).](#page-78-0)

| m<br>administrator      |                            | Assay MGMT           |                                          |               |   |                            | D<br>$\times$<br>۰<br>08:30 2021-11-02 |
|-------------------------|----------------------------|----------------------|------------------------------------------|---------------|---|----------------------------|----------------------------------------|
| m/m<br>Available        | Not installed              |                      | Not installed                            |               |   | Not installed              | ⊳<br><b>Run Test</b>                   |
| <b>AVAILABLE ASSAYS</b> |                            | R4PP                 |                                          |               |   |                            |                                        |
| R4PP                    | Assay Active<br>$\times$   |                      |                                          |               |   |                            | 挂                                      |
|                         | Assay ID<br>04053228042136 |                      |                                          |               |   | View<br>Results            |                                        |
|                         |                            |                      | Assay Description<br>QIAstat-Dx® SARS-Co |               |   |                            | O                                      |
|                         |                            | Assay Version<br>1.0 |                                          |               |   |                            | Options                                |
|                         |                            | LIS assay name       |                                          | $\rightarrow$ |   |                            |                                        |
| G<br>Import             |                            | American Market      |                                          |               | 冒 | $\infty$<br>Cancel<br>Save | Log Out                                |

<span id="page-78-0"></span>Afbeelding 37. Scherm Assay Management (Assaybeheer).

- 3. Druk op het pictogram Import linksonder in het scherm.
- 4. Selecteer het bestand dat overeenkomt met de assay die moet worden geïmporteerd op het USB-opslagapparaat.
- 5. Er verschijnt een dialoogvenster om het uploaden van het bestand te bevestigen.
- 6. Er kan een dialoogvenster verschijnen waarin wordt gevraagd of de huidige versie moet worden overschreven met de nieuwe. Druk op yes (ja) om de huidige versie te overschrijven.
- 7. De assay wordt actief als u Assay Active (Assay actief) selecteert [\(afbeelding 38\)](#page-78-1).

<span id="page-78-1"></span>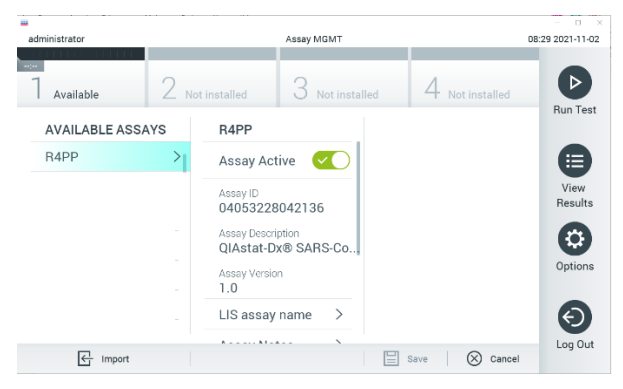

Afbeelding 38. De assay activeren.

8. Wijs de actieve assay toe aan de gebruiker door op de knop Options (Opties) en vervolgens op de knop User Management (Gebruikersbeheer) te drukken. Selecteer de gebruiker die de assay uit gaat voeren. Selecteer vervolgens Assign Assays (Assays toewijzen) in de User Options (Gebruikersopties). Schakel de assay in en druk op de knop Save (Opslaan) ([afbeelding 39](#page-79-0)).

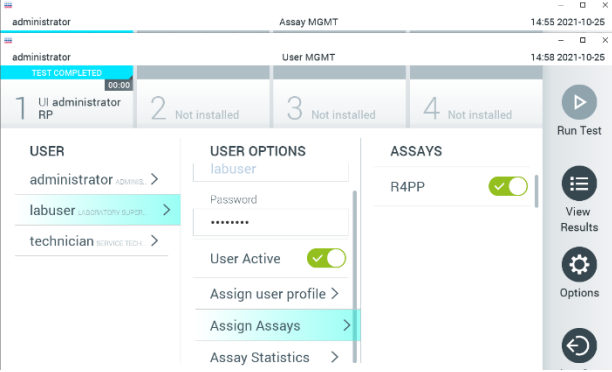

<span id="page-79-0"></span>Afbeelding 39. De actieve assay toewijzen.

### Bijlage B: Woordenlijst

Amplificatiecurve: Grafische weergave van de amplificatiegegevens van de multiplex realtime RT-PCR.

Analytical Module (AM): De voornaamste hardwaremodule van de QIAstat-Dx Analyzer 1.0 of de QIAstat-Dx Analyzer 2.0, waarmee de testen met de QIAstat-Dx SARS-CoV-2/Flu A/B/RSV Panel Cartridges worden uitgevoerd. De module wordt bediend via de Operational Module. Er kunnen meerdere Analytical Modules zijn aangesloten op één Operational Module.

QIAstat-Dx Analyzer 1.0: De QIAstat-Dx Analyzer 1.0 bestaat uit een Operational Module en een Analytical Module. De Operational Module bevat elementen voor verbinding met de Analytical Module, waardoor interactie mogelijk is tussen de gebruiker en de QIAstat-Dx Analyzer 1.0. De Analytical Module bevat de hardware en firmware die nodig zijn voor het testen en analyseren van monsters.

QIAstat-Dx Analyzer 2.0: De QIAstat-Dx Analyzer 2.0 bestaat uit een Operational Module PRO en een Analytical Module. De Operational Module PRO bevat elementen voor verbinding met de Analytical Module, waardoor interactie mogelijk is tussen de gebruiker en de QIAstat-Dx Analyzer 2.0. De Analytical Module bevat de hardware en firmware die nodig zijn voor het testen en analyseren van monsters.

QIAstat-Dx SARS-CoV-2/Flu A/B/RSV Panel Cartridge: Een op zichzelf staand plastic hulpmiddel voor eenmalig gebruik waarin alle benodigde reagentia aanwezig zijn voor de uitvoering van volledig geautomatiseerde moleculaire assays voor de detectie van respiratoire pathogenen.

### IFU: Gebruiksaanwijzing.

Hoofdopening: Een inlaat op de QIAstat-Dx SARS-CoV-2/Flu A/B/RSV Panel Cartridge voor vloeistofmonsters in transportmedium.

Nucleïnezuren: Biopolymeren, of kleine biomoleculen opgebouwd uit nucleotiden; nucleotiden zijn monomeren die bestaan uit drie onderdelen, namelijk een suiker met vijf koolstofatomen, een fosfaatgroep en een stikstofbase.

Operational Module (OM): De speciale QIAstat-Dx Analyzer 1.0-hardware die de gebruikersinterface biedt voor 1–4 Analytical Modules (AM).

Operational Module PRO (OM PRO): De speciale QIAstat-Dx Analyzer 2.0-hardware die de gebruikersinterface biedt voor 1–4 Analytical Modules (AM).

PCR: Polymerasekettingreactie

RT: Omgekeerde transcriptie

Opening voor het uitstrijkje: Een inlaat op de QIAstat-Dx SARS-CoV-2/Flu A/B/RSV Panel Cartridge voor droge uitstrijkjes.

Gebruiker: Een persoon die de QIAstat-Dx Analyzer 1.0/QIAstat-Dx SARS-CoV-2/Flu A/B/RSV Panel Cartridge op de bedoelde manier bedient.

### Bijlage C: Afwijzing van garanties

BEHALVE ZOALS BEPAALD IN QIAGEN ALGEMENE VERKOOPSVOORWAARDEN VOOR DE QIAstat-Dx SARS-CoV-2/Flu A/B/RSV Panel Cartridge, AANVAARDT QIAGEN GEEN ENKELE AANSPRAKELIJKHEID EN WIJST ELKE EXPLICIETE OF IMPLICIETE GARANTIE AF MET BETREKKING TOT HET GEBRUIK VAN DE QIAstat-Dx SARS-CoV-2/Flu A/B/RSV Panel Cartridge, INCLUSIEF AANSPRAKELIJKHEID OF GARANTIES MET BETREKKING TOT VERKOOPBAARHEID, GESCHIKTHEID VOOR EEN BEPAALD DOEL OF INBREUK OP PATENT, AUTEURSRECHTEN OF OVERIGE INTELLECTUELE EIGENDOMSRECHTEN OVERAL IN DE **WERELD** 

## **Referenties**

- 1. Centers for Disease Control and Prevention (CDC). National Center for Immunization and Respiratory Diseases (NCIRD). Division of Viral Diseases (DVD) web site.
- 2. World Health Organization. WHO Fact Sheet No. 221, November 2016. Influenza (seasonal). [https://www.who.int/news-room/fact-sheets/detail/influenza-\(seasonal\)](https://www.who.int/news-room/fact-sheets/detail/influenza-(seasonal))
- 3. Accessed November 2016.
- 4. Flu.gov website. About Flu. <http://www.cdc.gov/flu/about/index.html>
- 5. Centers for Disease Control and Prevention (CDC). Diseases & Conditions: Respiratory Syncytial Virus Infection (RSV). <http://www.cdc.gov/rsv/>
- 6. Clinical and Laboratory Standards Institute (CLSI) *Protection of Laboratory Workers from Occupationally Acquired Infections; Approved Guideline* (M29).
- 7. BLAST: Basic Local Alignment Search Tool. <https://blast.ncbi.nlm.nih.gov/Blast.cgi>
- 8. Schreckenberger, P.C. and McAdam, A.J. (2015) Point-counterpoint: large multiplex PCR panels should be first-line tests for detection of respiratory and intestinal pathogens. J Clin Microbiol 53(10), 3110–3115.

Centers for Disease Control and Prevention (CDC). Diseases & Conditions: Coronavirus (COVID-19). [www.cdc.gov/coronavirus/2019-ncov/index.html](http://www.cdc.gov/coronavirus/2019-ncov/index.html)

# Symbolen

In de onderstaande tabel worden de symbolen beschreven die op de etikettering of in dit document worden gebruikt.

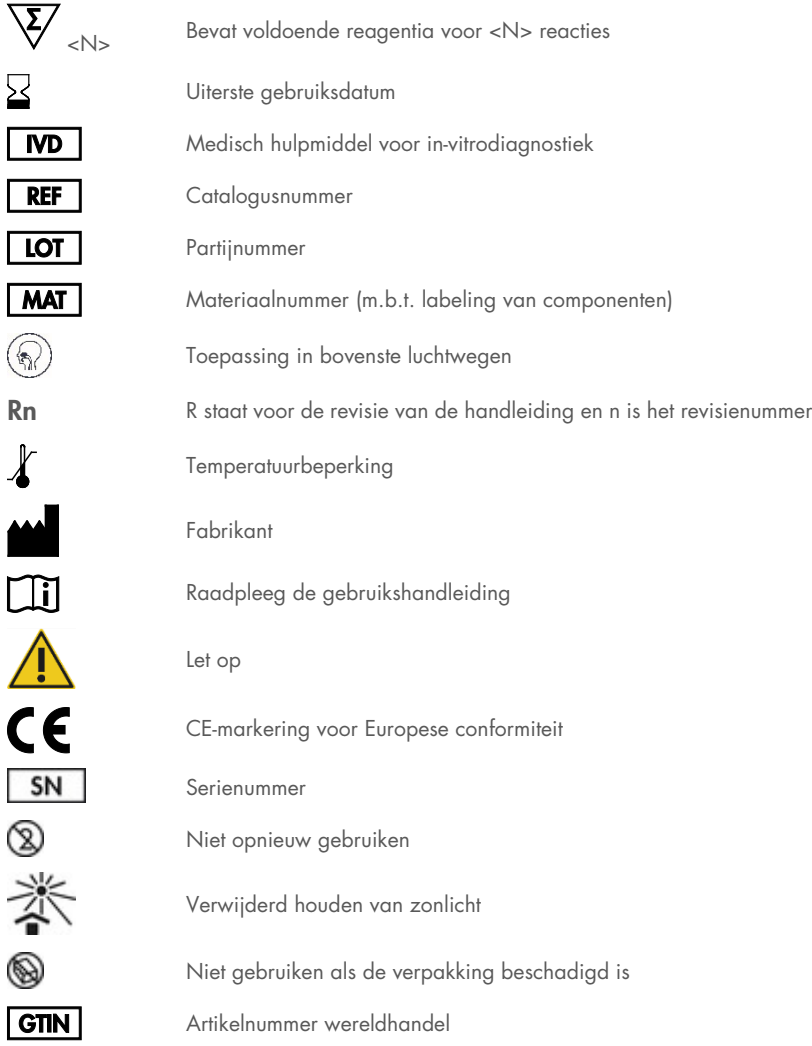

## Bestelgegevens

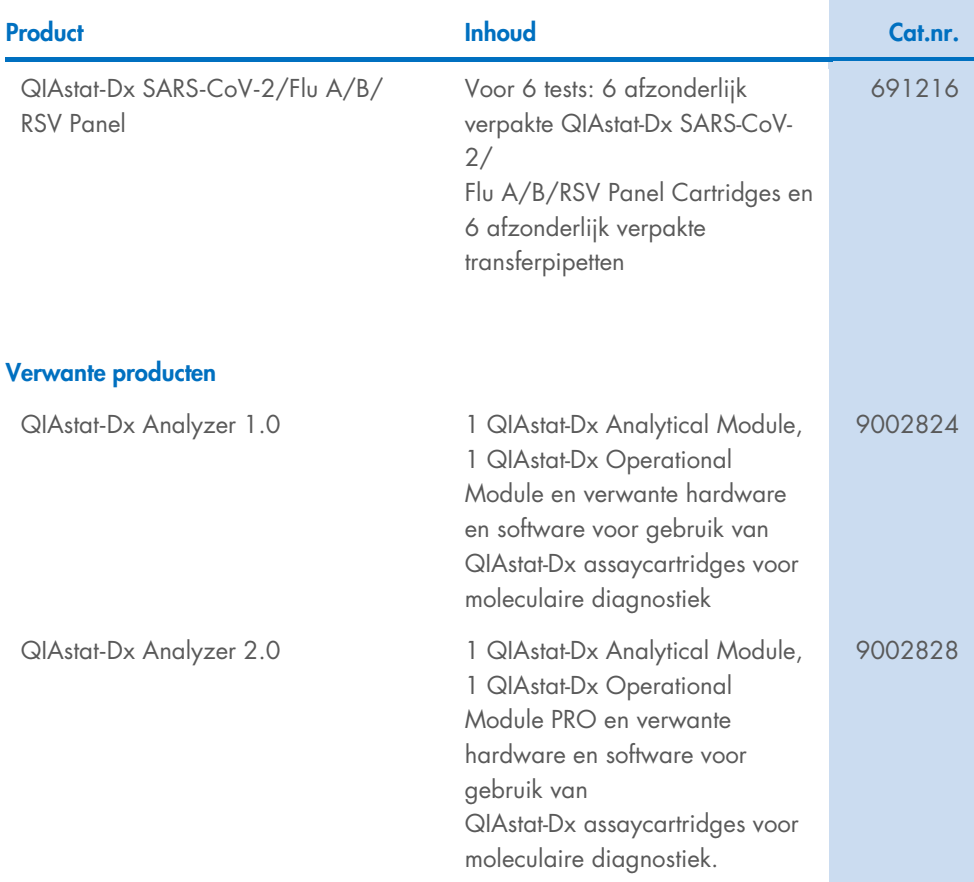

Raadpleeg de handleiding of gebruiksaanwijzing van de betreffende QIAGEN-kit voor actuele informatie over licenties en productspecifieke vrijwaringsclausules. Handleidingen en gebruikershandleidingen van QIAGEN-kits zijn verkrijgbaar via [www.qiagen.com](http://www.qiagen.com/) of kunnen worden aangevraagd bij de technische diensten van QIAGEN of bij uw plaatselijke leverancier.

## Revisiegeschiedenis van document

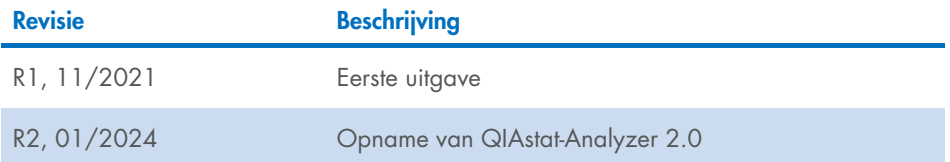

#### Beperkte licentieovereenkomst voor QIAstat**-**Dx SARS**-**CoV**-**2/Flu A/B/RSV Panel

Door dit product te gebruiken verklaart de koper of gebruiker zich akkoord met de volgende voorwaarden:

- 1. Het product mag uitsluitend worden gebruikt in overeenstemming met de protocollen die bij het product en deze handleiding zijn meegeleverd en mag alleen worden gebruikt met onderdelen die zich in de kit bevinden. QIAGEN geeft onder haar intellectuele eigendom geen licentie om de bijgesloten onderdelen van deze kit te gebruiken of samen te stellen met onderdelen die niet bij de kit zijn meegeleverd, behalve zoals beschreven in de protocollen die bij het product en deze handleiding zijn meegeleverd en in aanvullende protocollen die verkrijgbaar zijn o[p www.qiagen.com.](http://www.qiagen.com/) Sommige van deze aanvullende protocollen zijn verstrekt door QIAGEN-gebruikers, voor QIAGEN-gebruikers. Deze protocollen zijn niet uitgebreid door QIAGEN getest of geoptimaliseerd. QIAGEN garandeert deze protocollen niet en kan evenmin waarborgen dat ze geen rechten van derden schenden.
- 2. Anders dan uitdrukkelijk gesteld in licenties, garandeert QIAGEN niet dat deze kit en/of het gebruik ervan geen rechten van derden schenden.
- 3. Deze kit en de onderdelen ervan worden in licentie gegeven voor eenmalig gebruik en mogen niet worden hergebruikt, opgeknapt of doorverkocht.
- 4. QIAGEN doet in het bijzonder afstand van enige andere licenties die worden genoemd of geïmpliceerd, anders dan de uitdrukkelijk gestelde.
- 5. De koper en gebruiker van de kit gaan ermee akkoord dat zij geen stappen ondernemen, en niemand anders toestaan stappen te ondernemen, die kunnen leiden tot enige handeling die hierboven als verboden is vermeld, of die dergelijke handelingen mogelijk maken. QIAGEN mag de verbodsbepalingen in deze Beperkte licentieovereenkomst afdwingen bij de rechter en zal alle onderzoekskosten en gerechtelijke kosten verhalen, inclusief advocaatkosten, bij elke handeling om deze Beperkte licentieovereenkomst of een intellectueel eigendomsrecht in verband met de kit en/of de onderdelen ervan af te dwingen.

Zie voor bijgewerkte licentievoorwaarde[n www.qiagen.com.](http://www.qiagen.com/)

Handelsmerken: QIAGEN®, Sample to Insight®, QIAstat-Dx, DiagCORE® (QIAGEN Group); ACGIH® (American Conference of Government Industrial Hygienists, Inc.); ATCC® (American Type Culture Collection); BD™ (Becton Dickinson and Company); FilmArray® (BioFire Diagnostics, LLC); Copan®, FLOQSwabs®, UTM® (Copan Italia S.P.A.); Clinical and Laboratory Standards Institute® (Clinical Laboratory and Standards Institute, Inc.); HealthLink® (HealthLink Inc.); FluMist® (MedImmune, LLC., een lid van de AstraZeneca Group); OSHA® (Occupational Safety and Health Administration, UniTranz-RT® (Puritan Medical Products Company); U.S. Dept. of Labor); MicroTest™, M4®, M4RT®, M5®, M6™ (Thermo Fisher Scientific of diens gelieerde ondernemingen); ZeptoMetrix® (ZeptoMetrix Corporation). Gedeponeerde namen, handelsmerken, etc. die in dit document worden gebruikt, ook al zijn deze niet specifiek als zodanig aangeduid, mogen niet worden beschouwd als niet wettelijk beschermd.

HB-2967-003 R1 01/2024 © 2024 QIAGEN, alle rechten voorbehouden.

Bestellen [www.qiagen.com/shop](http://www.qiagen.com/shop) | Technische ondersteuning [support.qiagen.com](http://support.qiagen.com/) | Website [www.qiagen.com](http://www.qiagen.com/)